### **Oasys Post Processing Update**

### **March 2019**

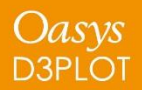

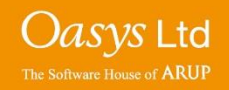

### **Oasys D3PLOT v16.0**

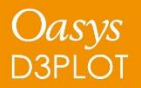

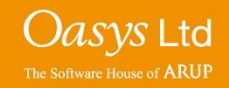

### **Model Visualization**

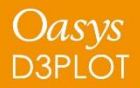

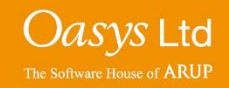

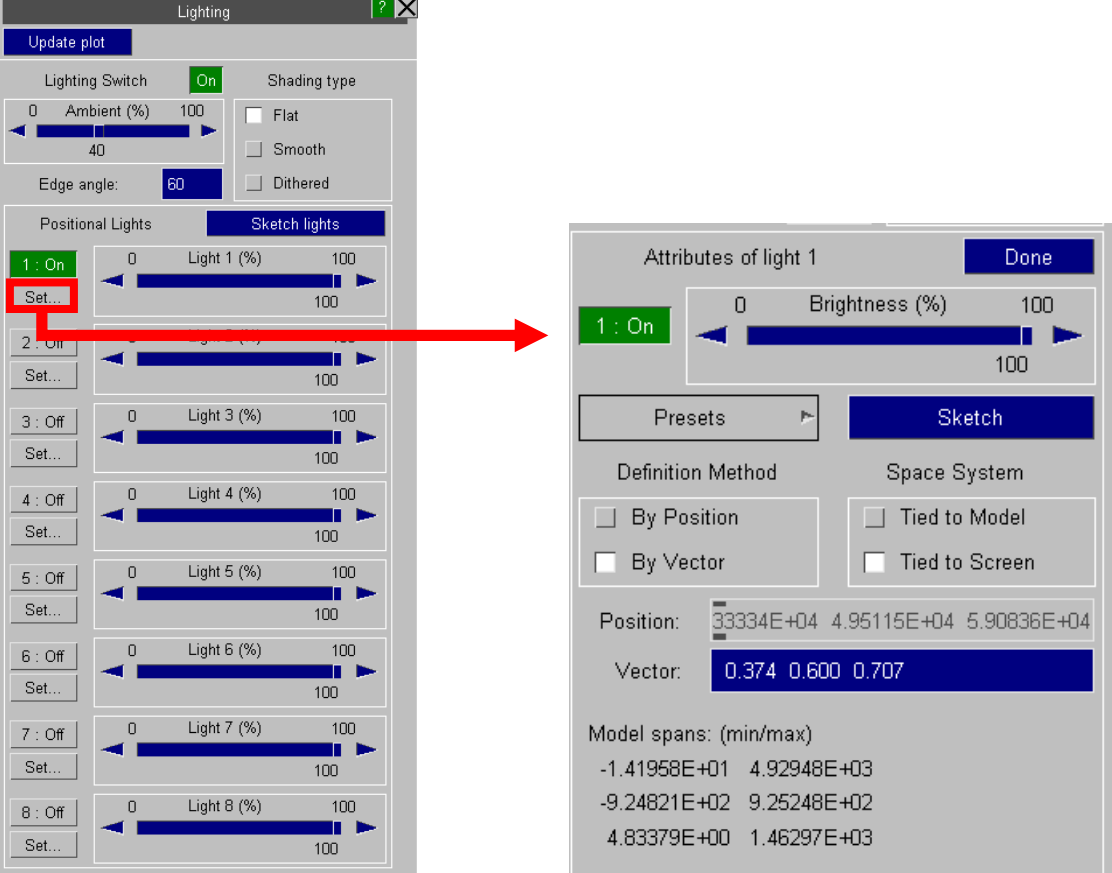

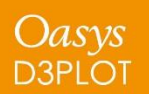

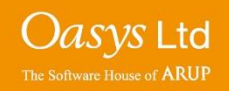

#### Material Attributes

New in D3PLOT 16, the Material Attributes panel allows for a greater range of part-specific colour and lighting control.

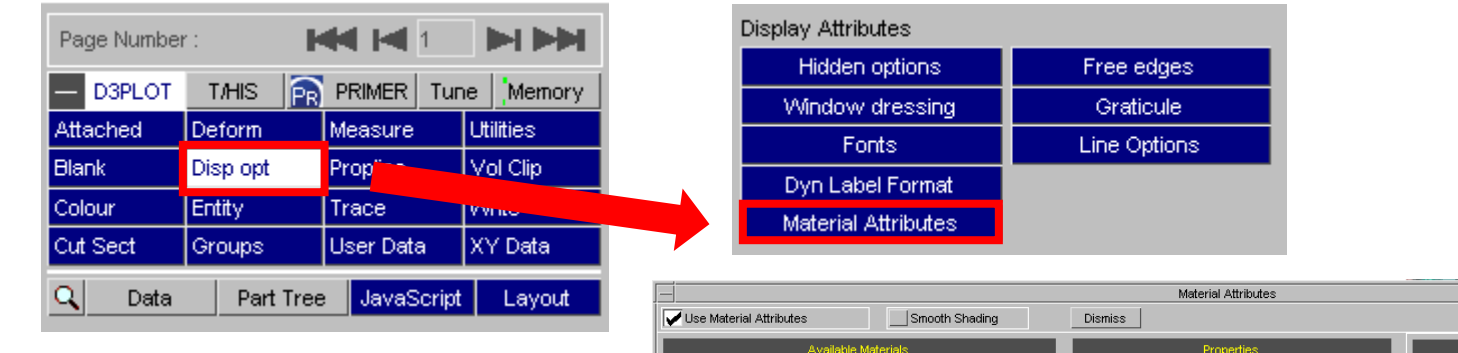

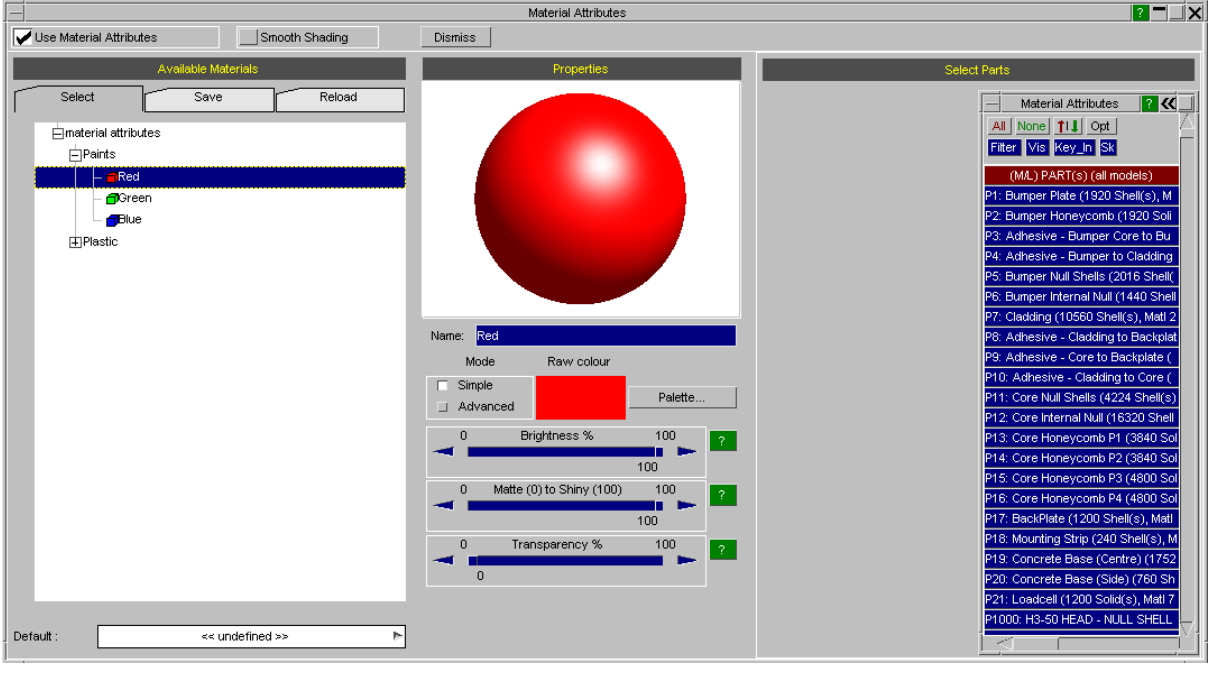

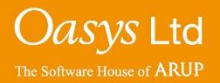

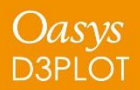

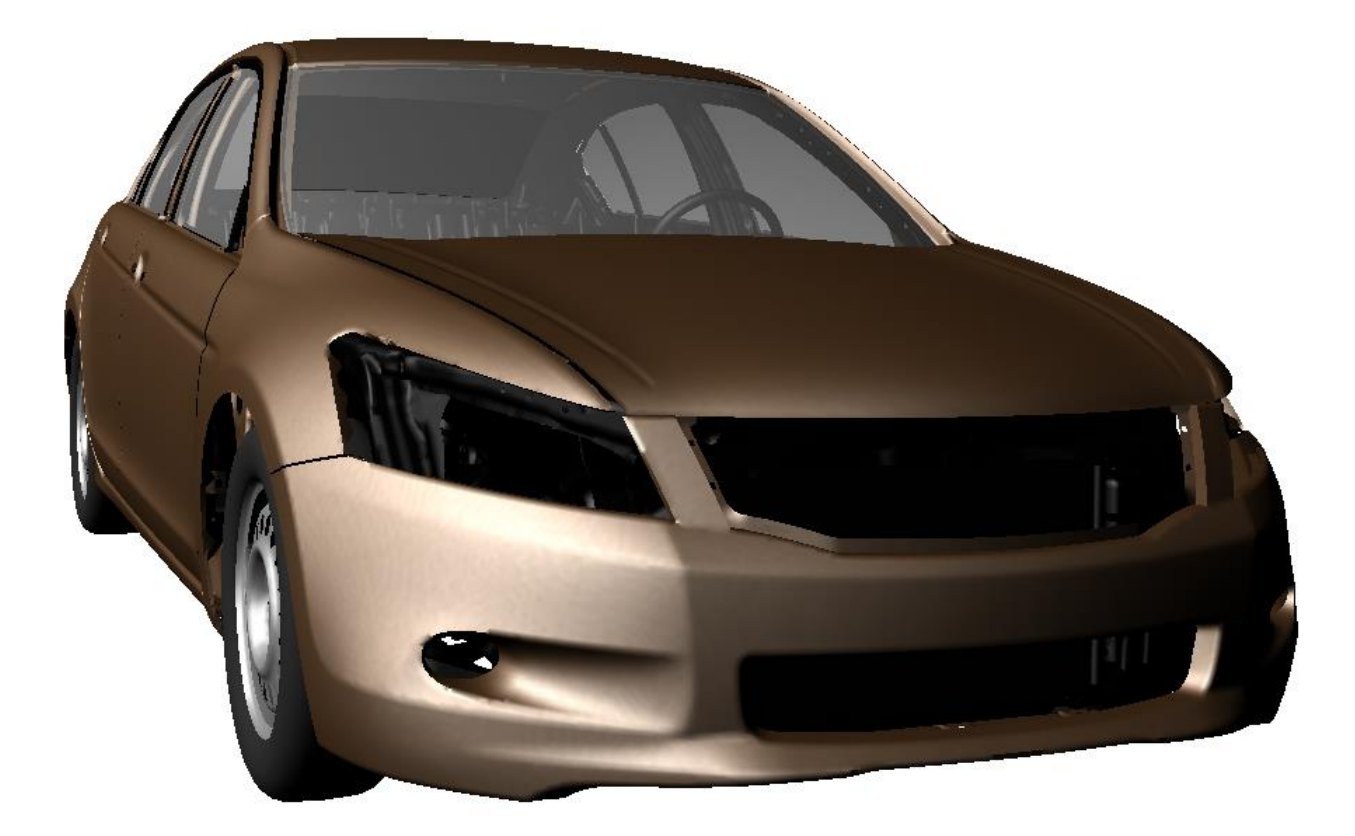

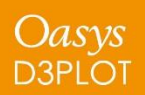

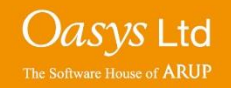

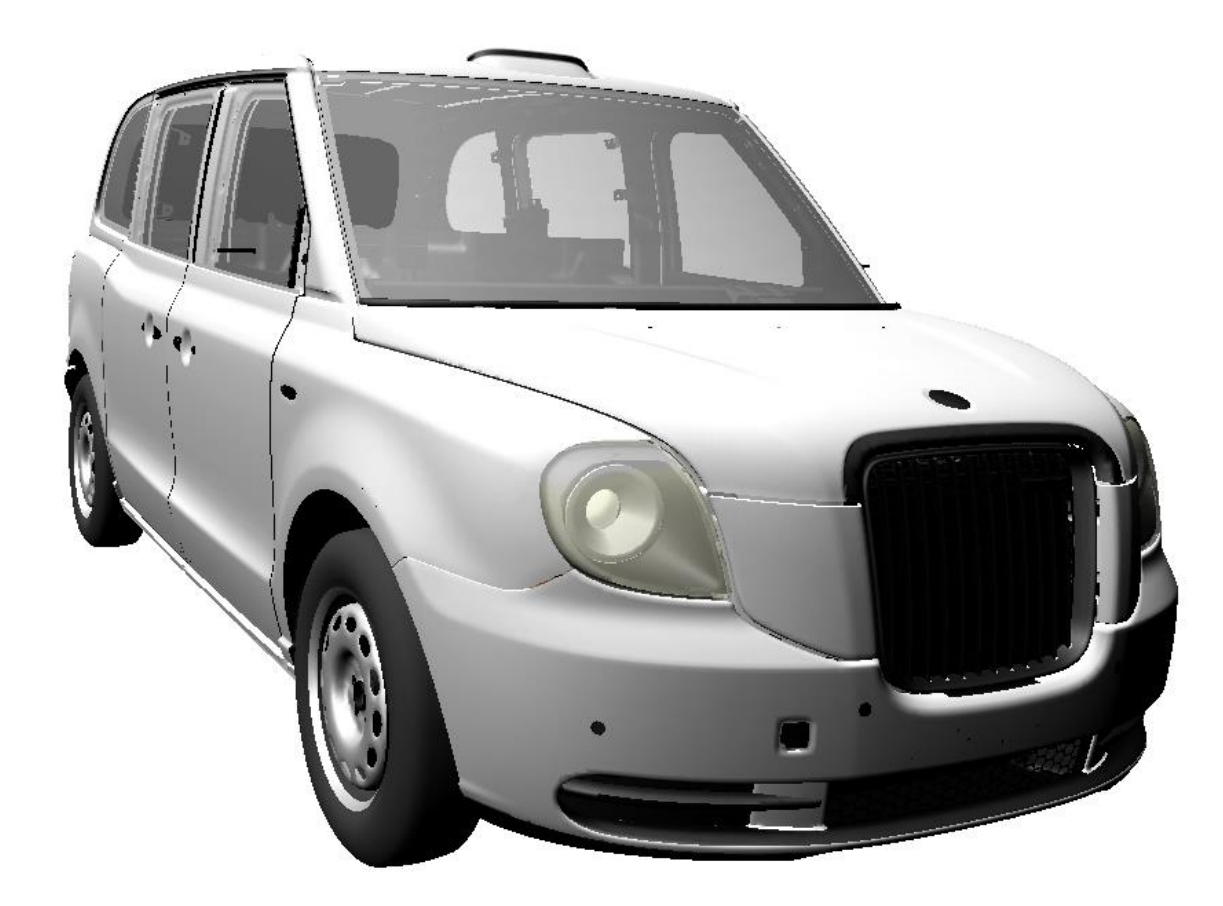

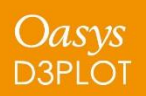

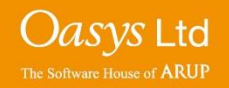

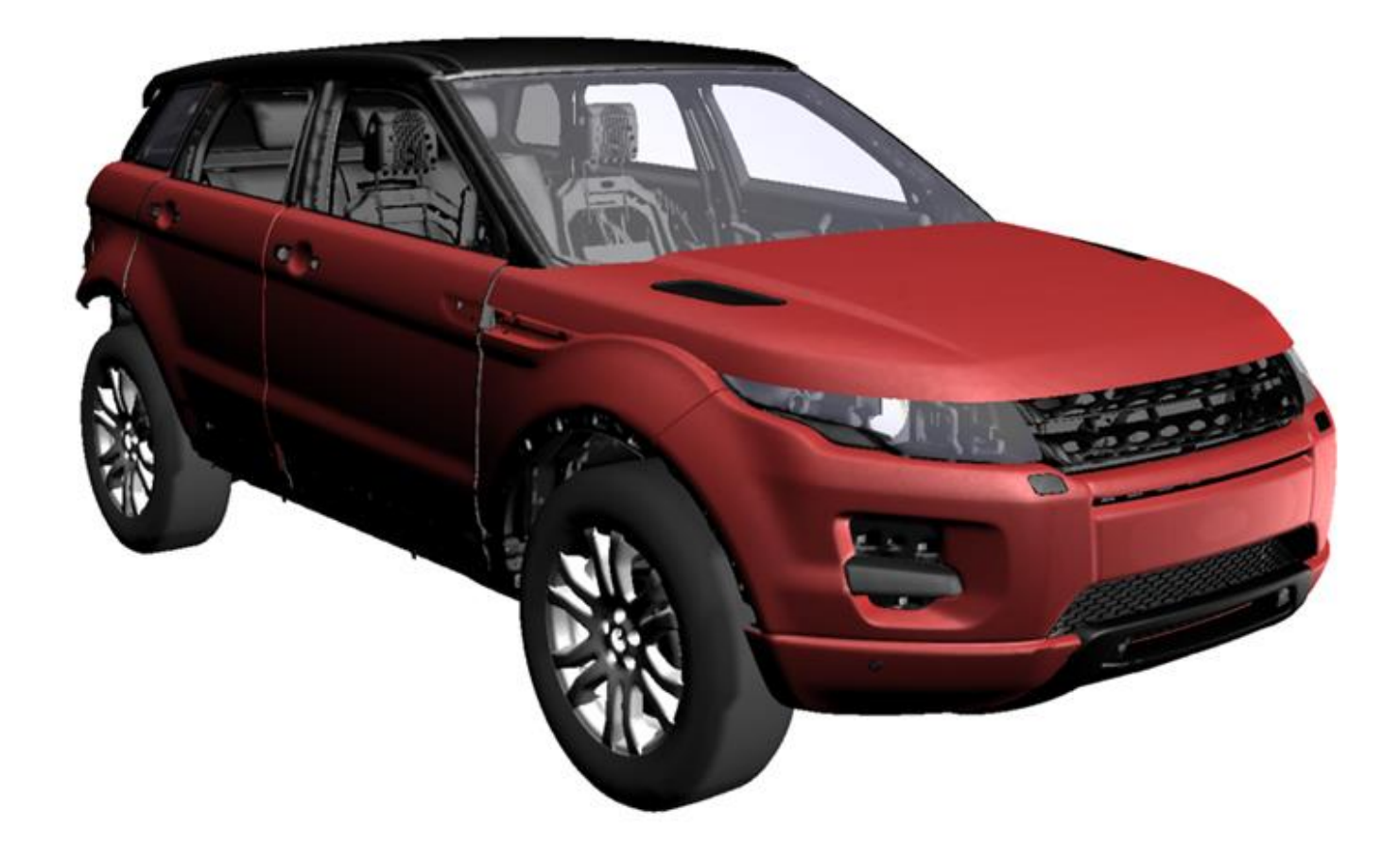

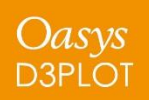

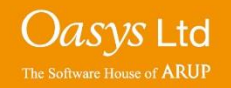

### **Data Components**

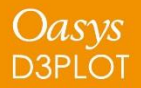

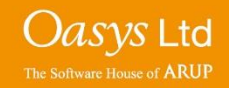

D3PLOT 16 can display a component that shows whether the surface of a shell that the user can see is in tension or compression. The contour colours on the top and bottom surface of the shell can be different colours, e.g. if the shell is in bending.

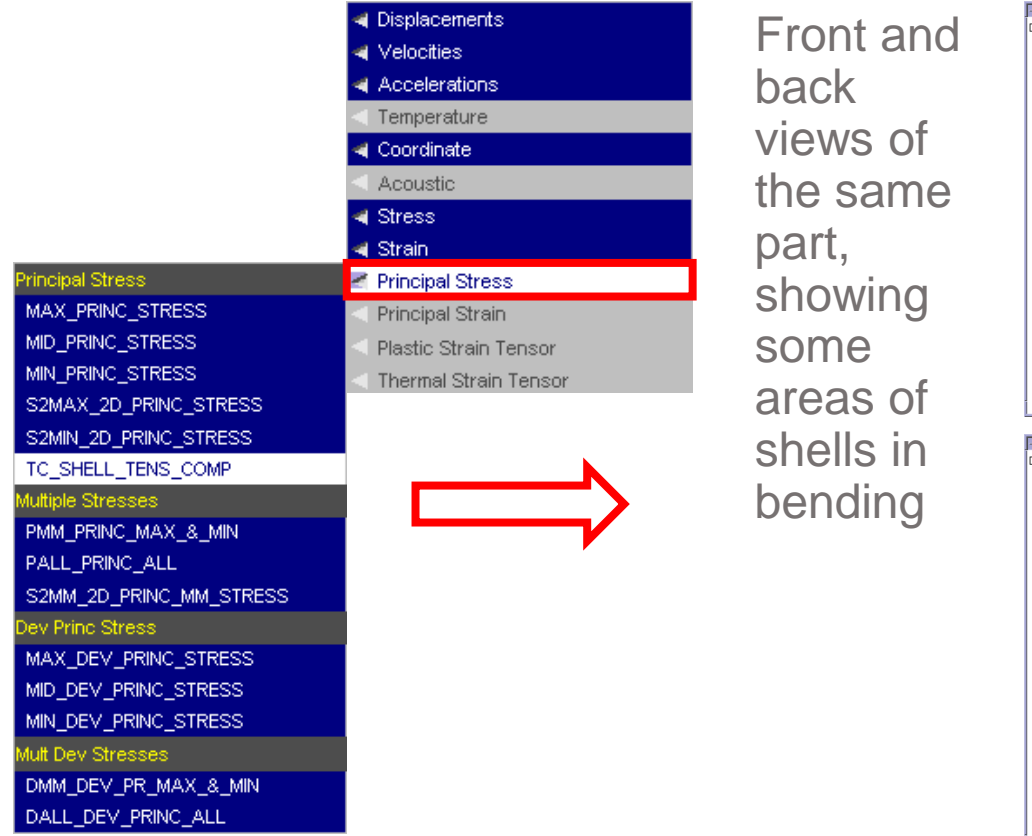

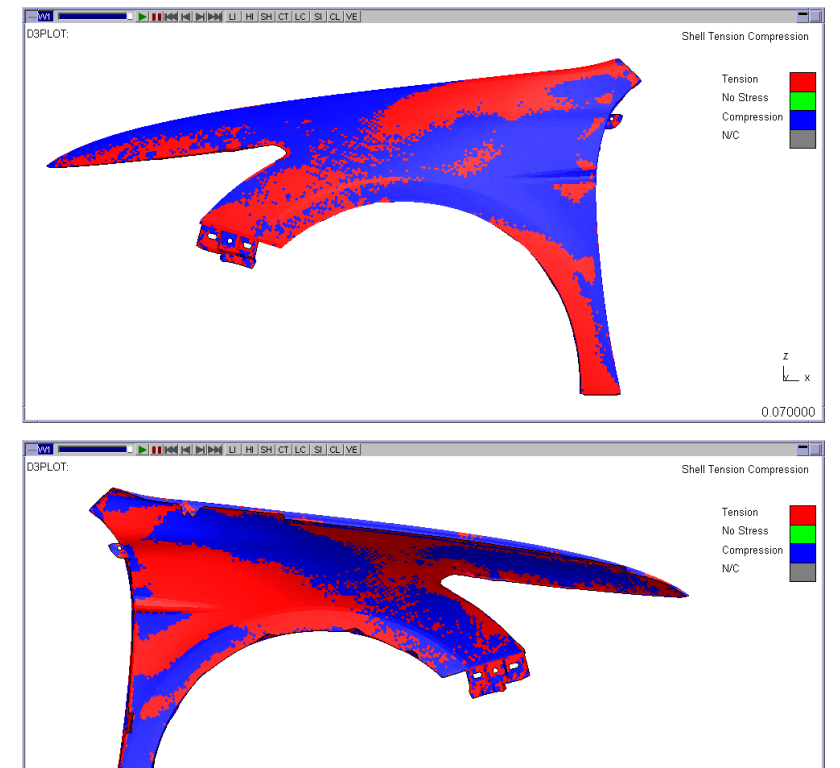

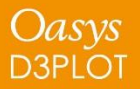

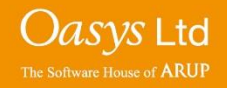

×→

0.070000

D3PLOT 16 can now read and display the Strain Energy Density values output to the "d3plot" and "d3eigv" files for Solids, Shells and Thick Shells by setting ISED on \*DATABASE\_EXTENT\_BINARY\_COMP.

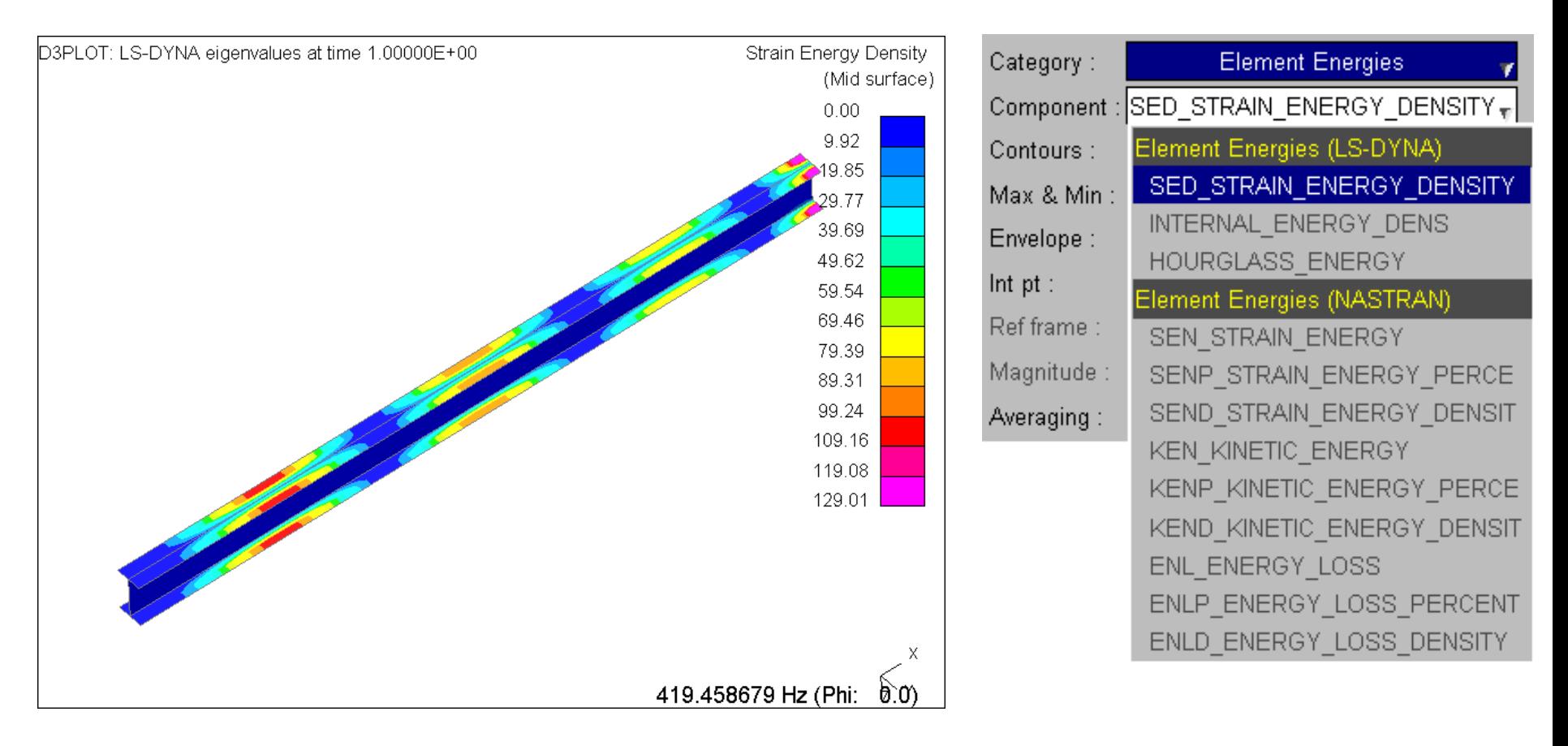

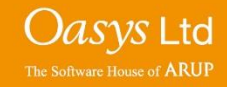

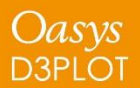

#### New Data Components – Residual Forces/Moments

#### D3PLOT 16 can now read and display the Residual Forces and Moments that can be written to the d3iter file by setting D3ITCTL=1 on \*CONTROL\_IMPLICIT\_SOLUTION

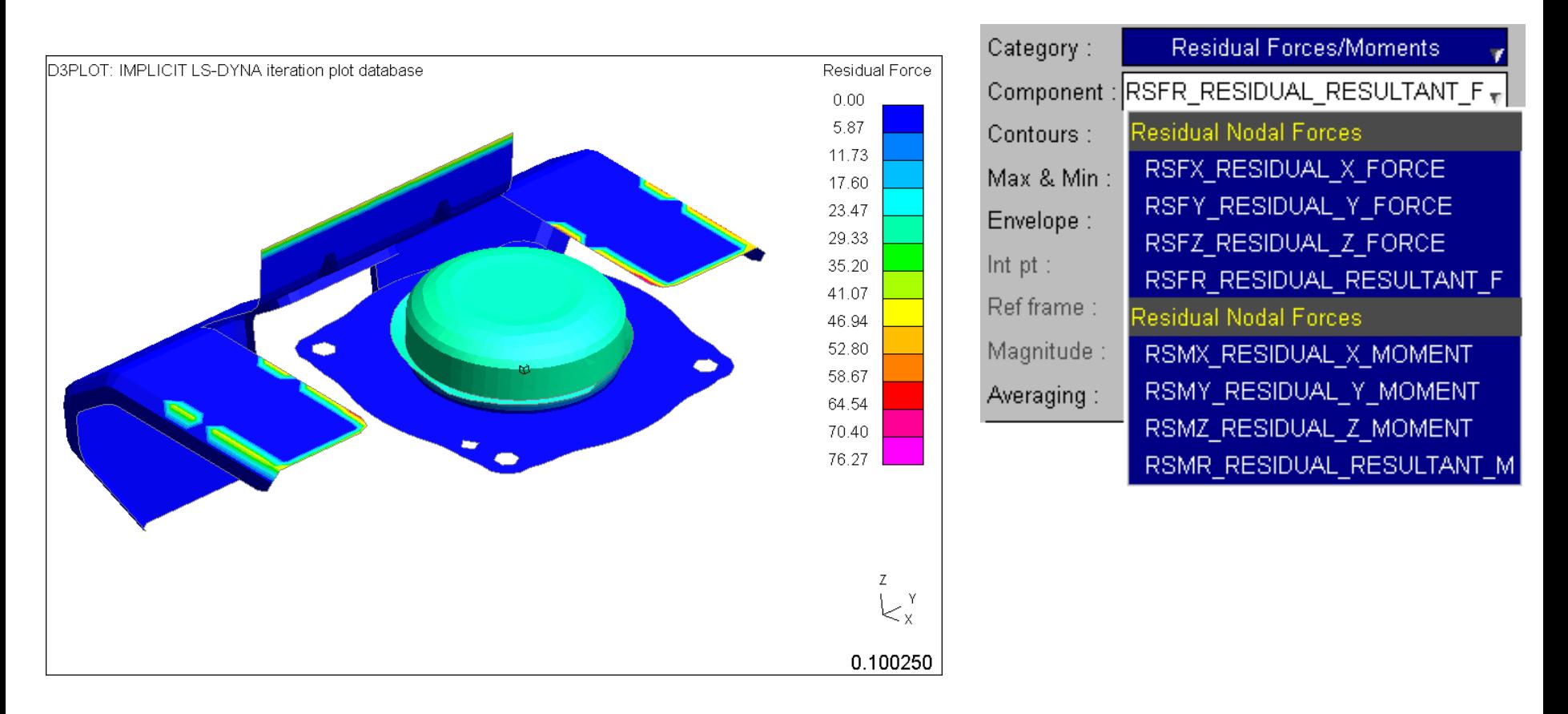

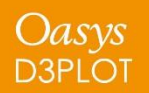

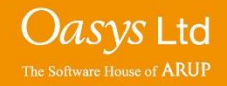

# **ZTF - Displaying Loads**

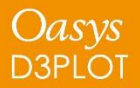

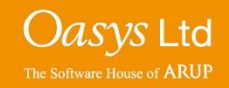

#### Data Read into D3PLOT

- The ZTF file created by PRIMER includes data for SPC's, spotwelds, \*DATABASE\_CROSS\_SECTIONS.
- Results for spotwelds, SPC's, springs and 1D seatbelt elements can be read from the LSDA (binout) file and displayed.

Composite ply angles

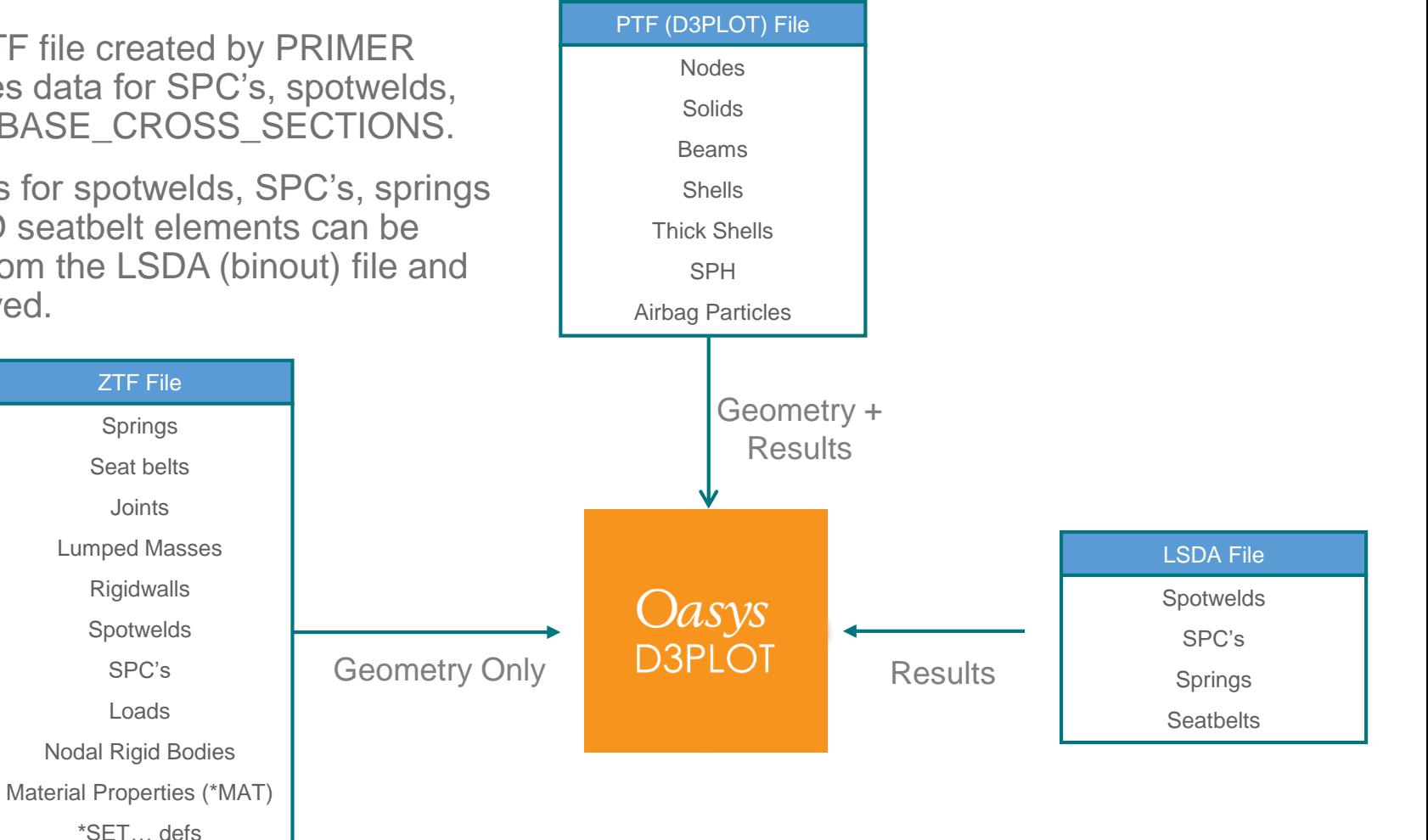

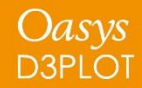

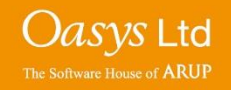

D3PLOT v16 introduces the ability to display loads on the model. Load information is transferred to D3PLOT via the ZTF file, so it is necessary to generate a ZTF file with PRIMER v16 for load plotting to be available.

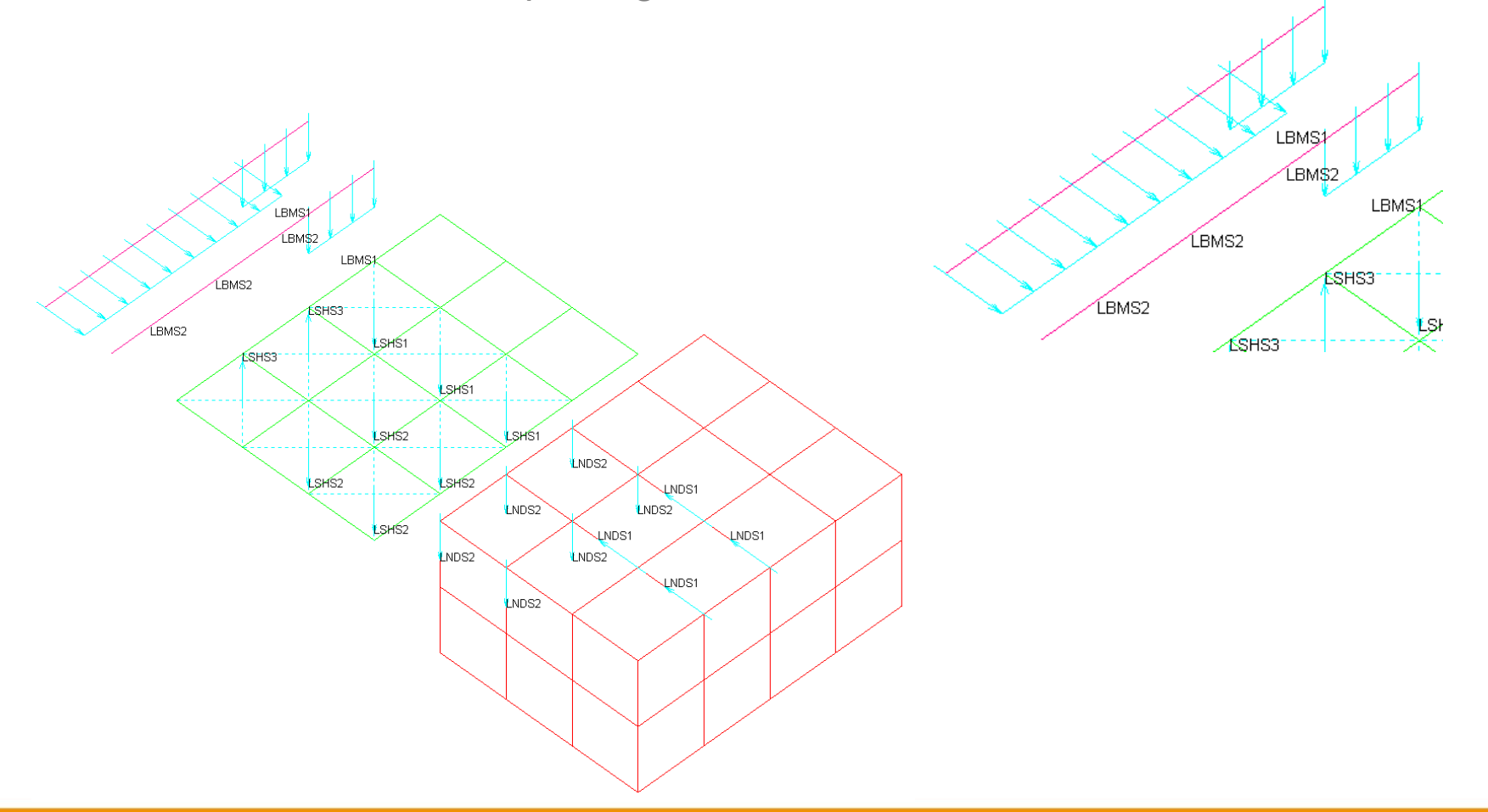

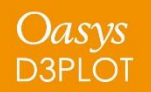

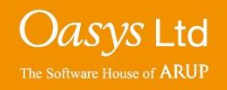

The display of loads can be controlled in Disp opt >> Loads

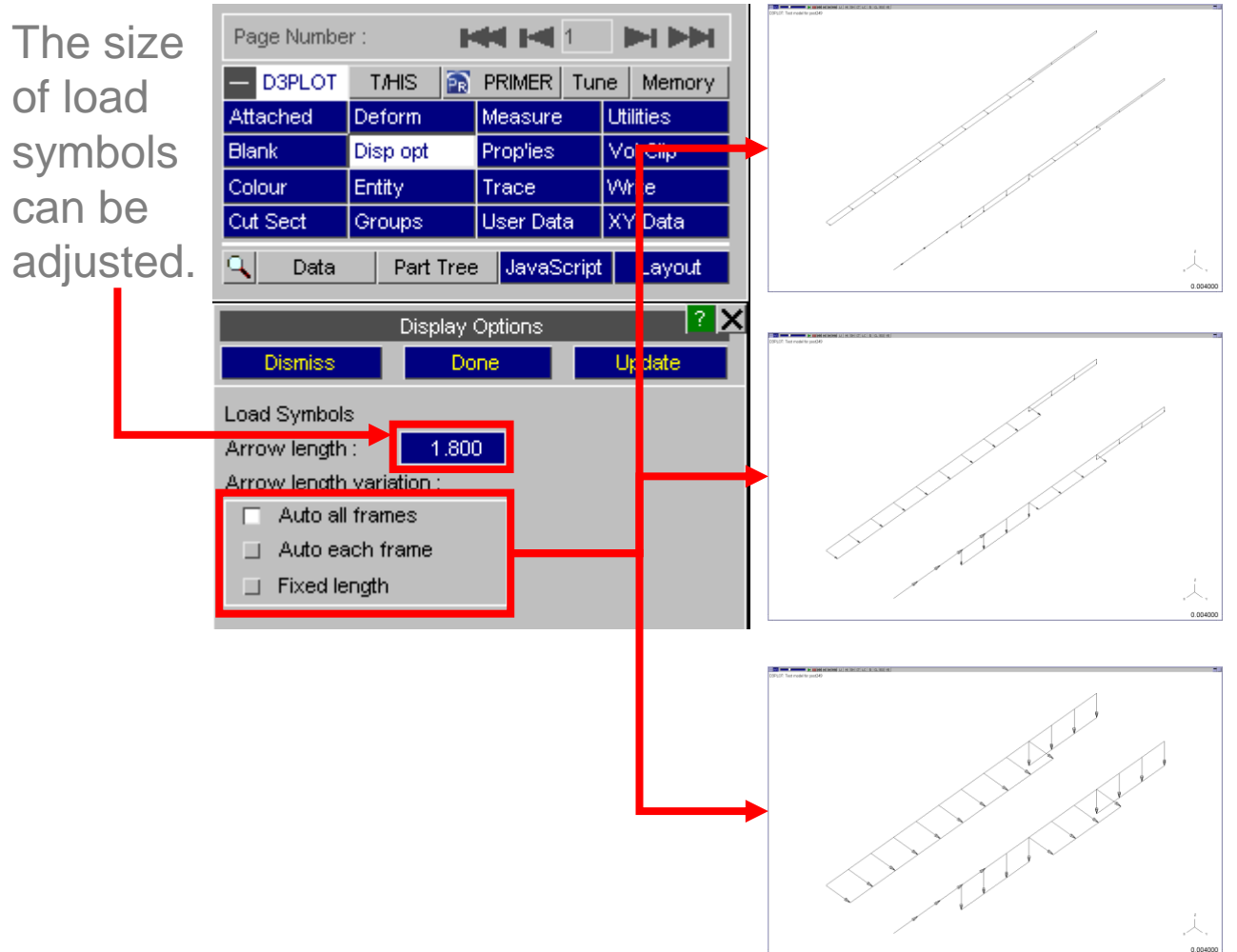

Auto all frames – load symbols normalised to maximum value across all states – as you step through states loads will  $\frac{1}{\sqrt{2}}$  'grow'.

> Auto each frame – load symbols normalised to maximum value in current state – shows distribution but not time variation.

Fixed length – load symbols all shown with fixed length.

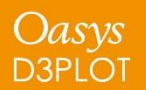

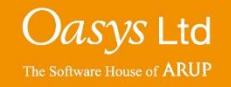

 $\overline{\mathbf{v}}$ 

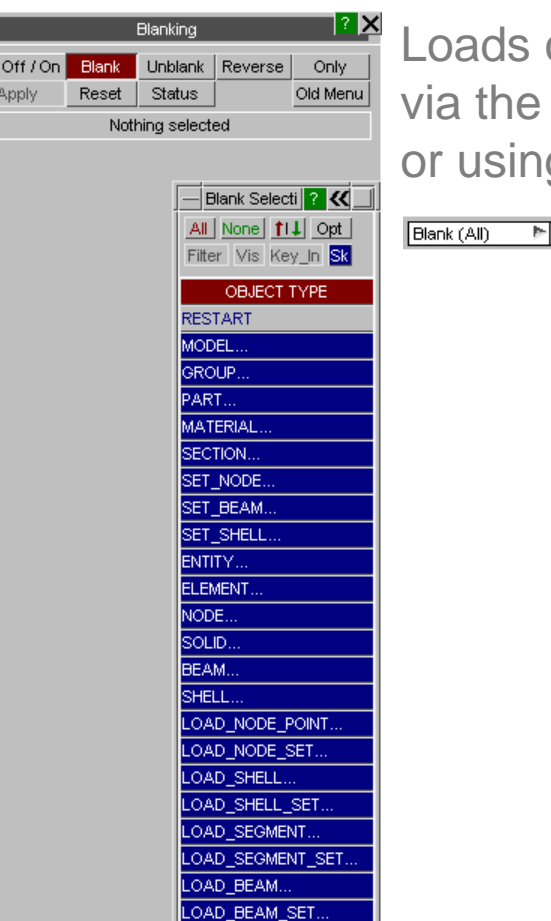

can be blanked **Blanking menu** g Quick Pick

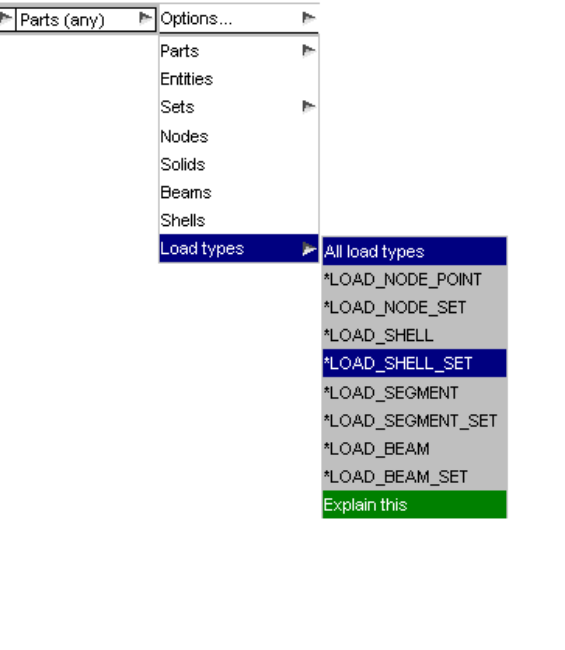

Loads can be set to be shown only when the node or element they are applied to is visible, or to always be shown.

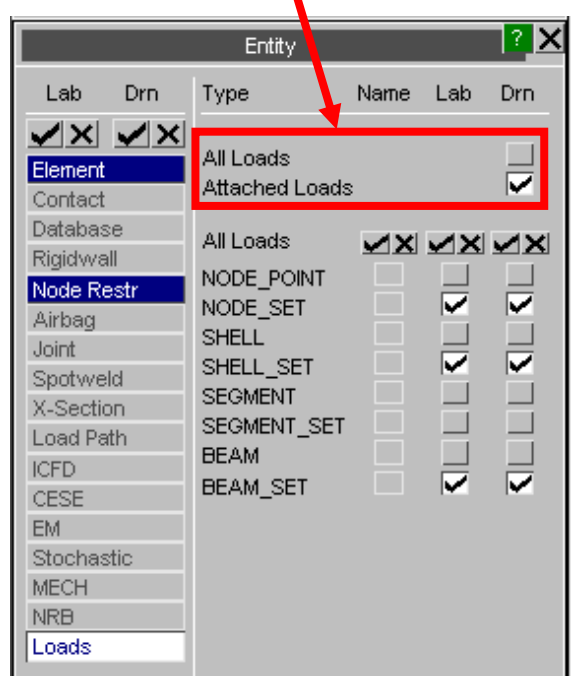

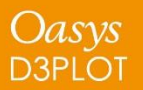

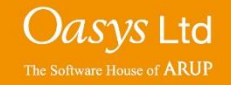

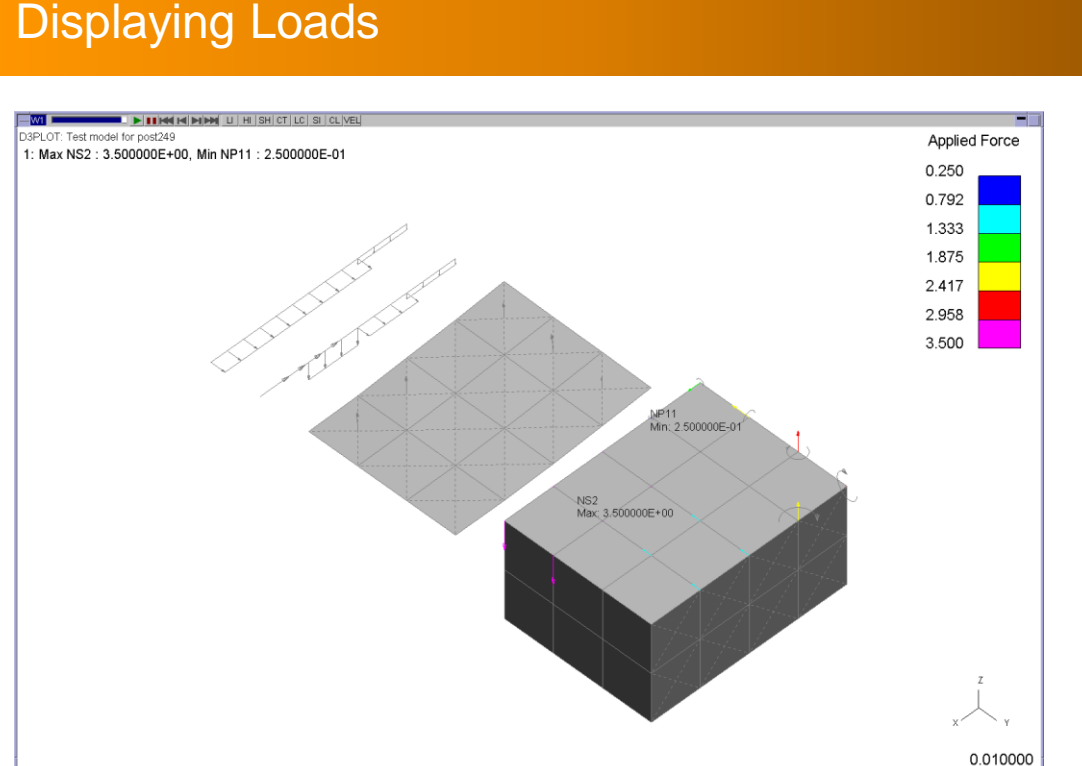

A new component category "Applied Loads" has been added. This contains four components:

- LOAD\_FORCE (node loads DOF 1-4)
- LOAD\_MOMENT (node loads DOF 5-8)
- LOAD\_LINE\_LOAD (beam loads)
- LOAD\_PRESSURE (shell & segment loads)

### Loads can be contoured in CT and SI plot modes

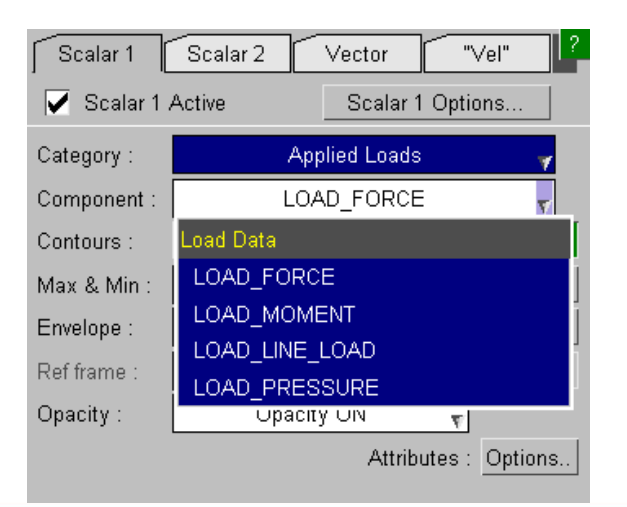

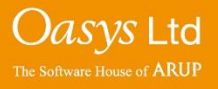

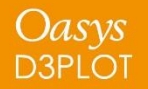

Load display has the following limitations:

- Only the following load types can be plotted:
	- LOAD\_NODE\_POINT / SET,
	- LOAD\_BEAM(\_SET),
	- LOAD\_SHELL(\_SET),
	- LOAD\_SEGMENT(\_SET).
- Loads defined with functions are not supported and will not be displayed.
- The information to display loads is new to the v16.0 ZTF file, so the ZTF file must be generated with v16.0 PRIMER.

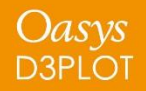

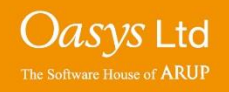

### **Session Files**

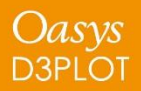

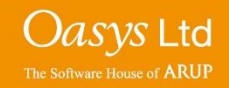

#### Session Files

D3PLOT 16.0 introduces the ability to save and restore 'sessions', permitting the user to quickly revert to the state they were at when they last exited D3PLOT. Sessions may be saved via either the File popup menu, the Utilities panel or the EXIT window.

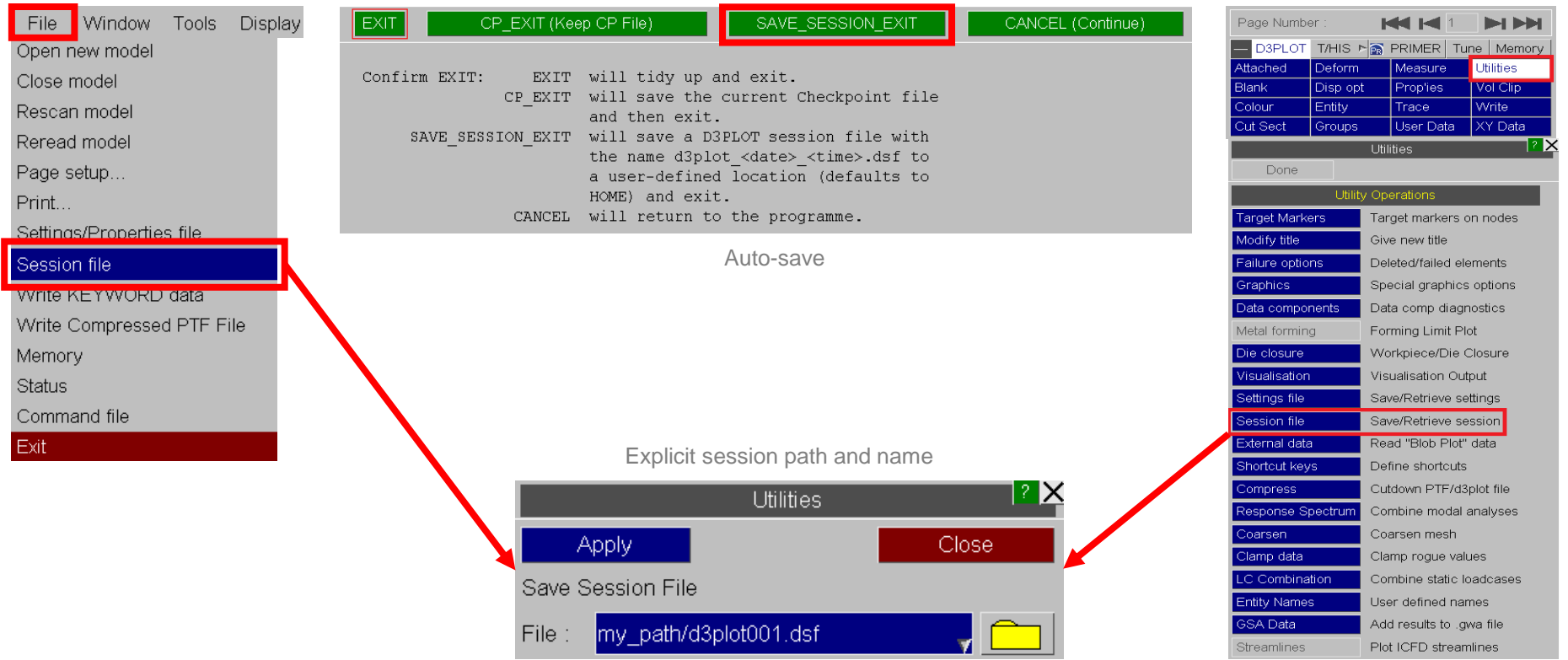

*Oasys* Ltd

The Software House of **ARUP** 

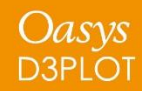

### **JavaScript**

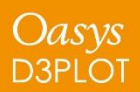

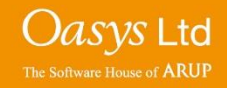

#### **JavaScript**

The following new functions have been added to the D3PLOT JavaScript API. Optional arguments are given in italics.

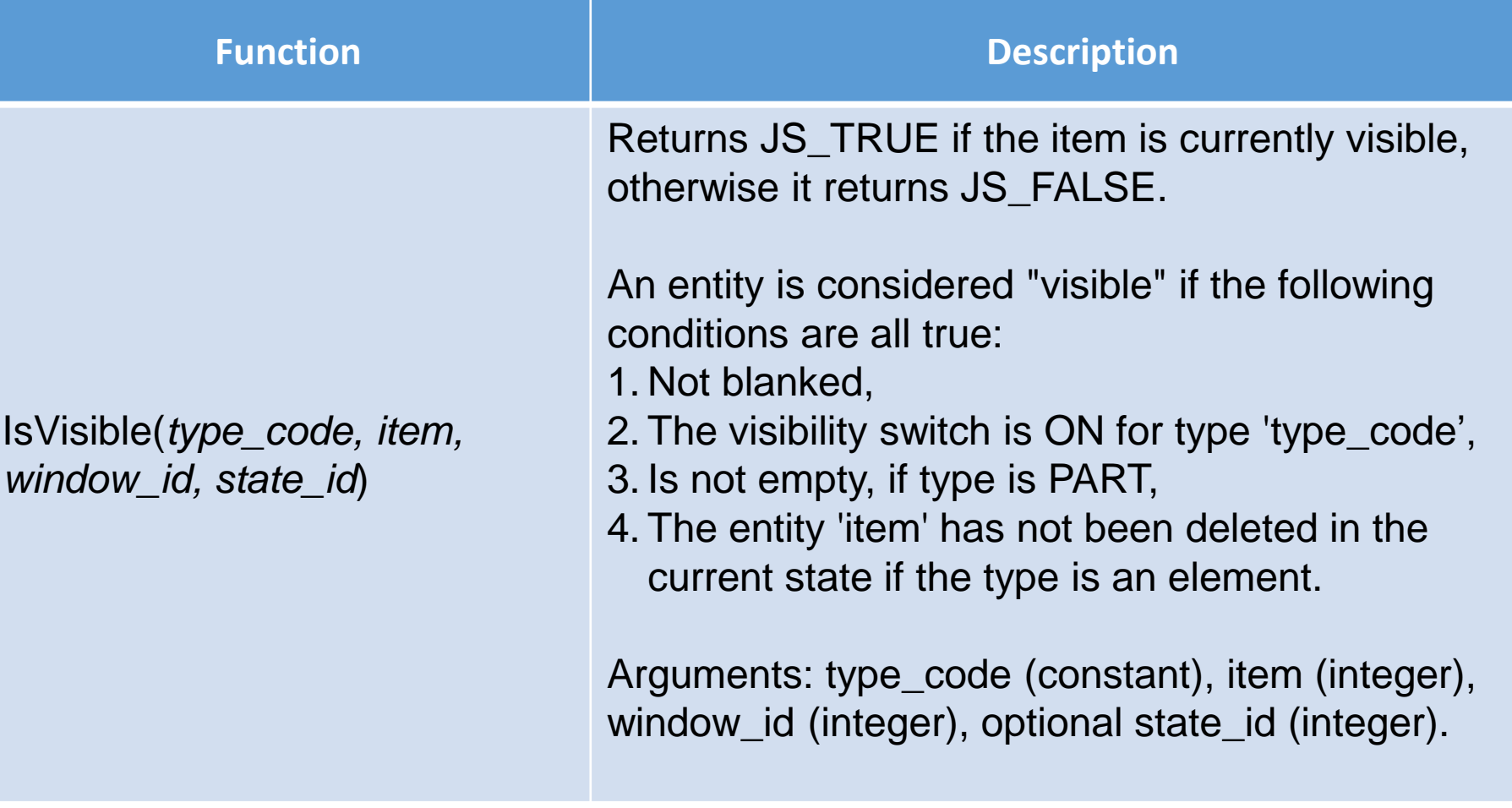

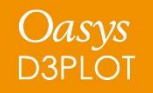

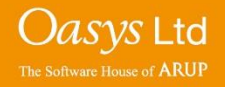

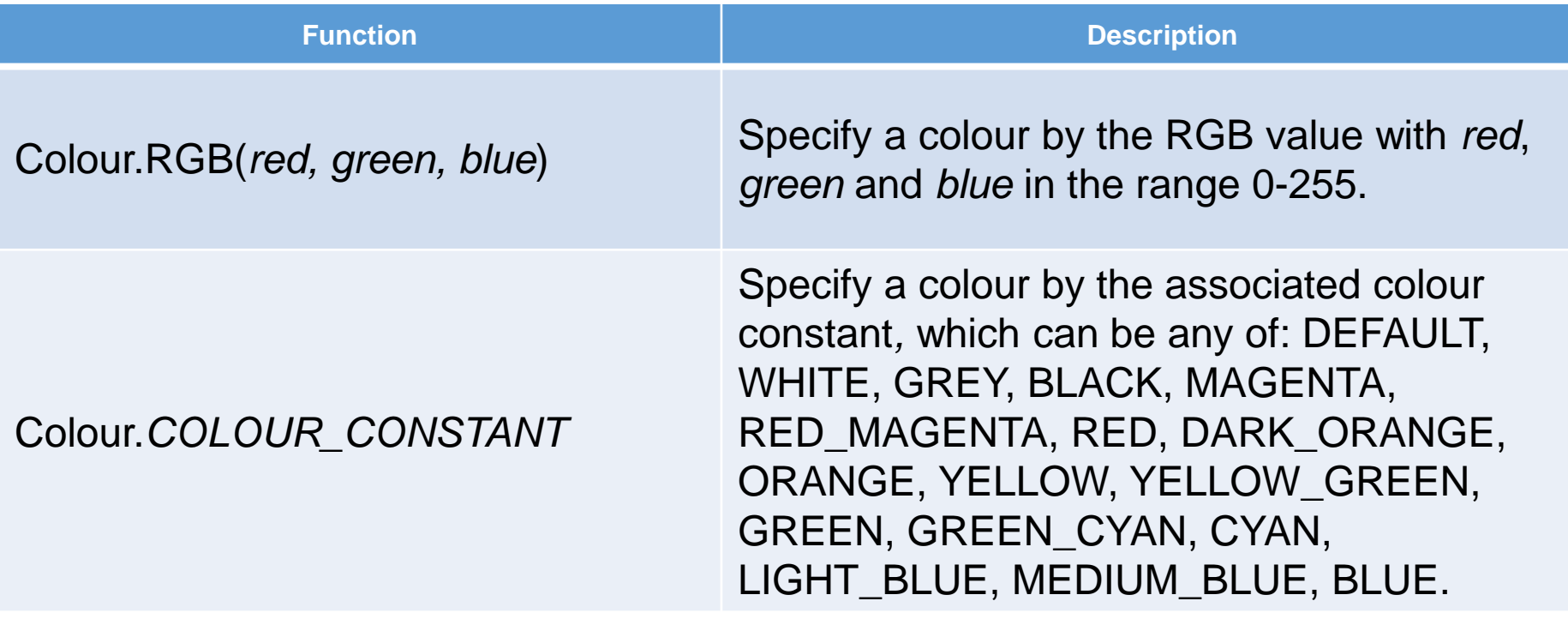

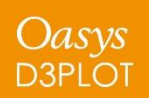

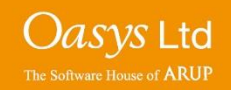

### **Preferences**

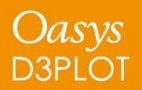

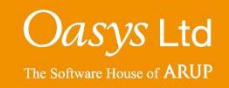

The following preferences have been added to D3PLOT:

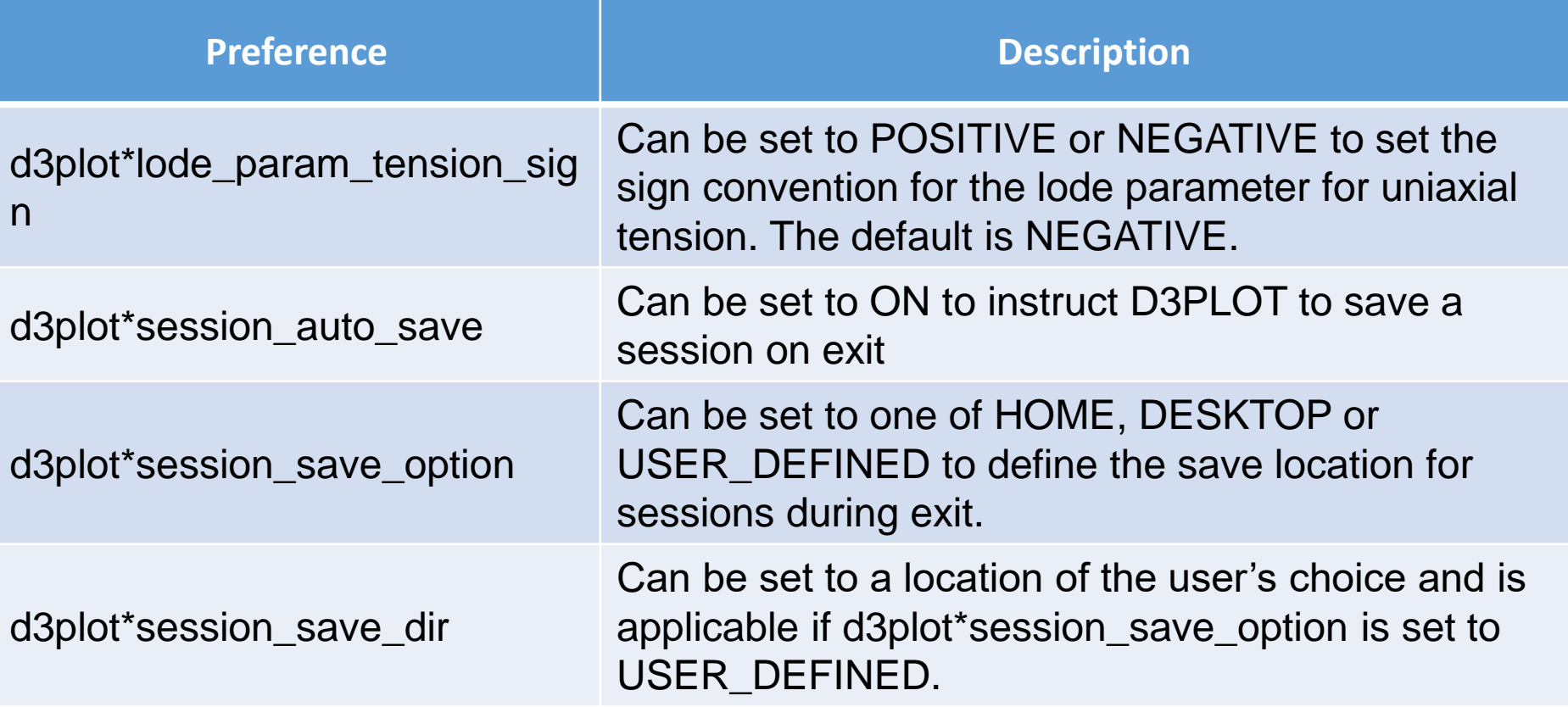

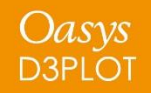

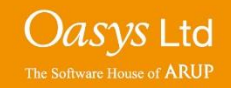

# **Oasys T/HIS v16.0**

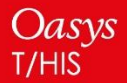

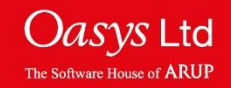

### **Curve Table**

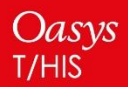

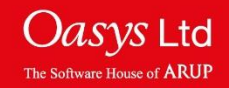

### Curve Table

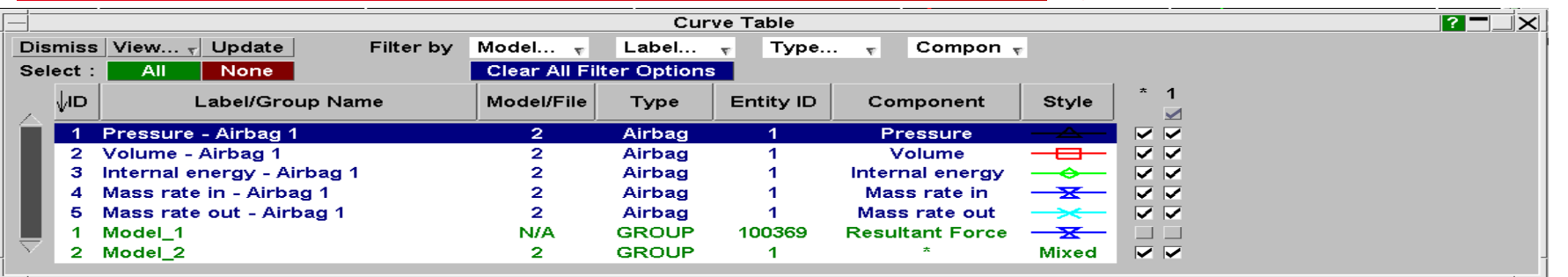

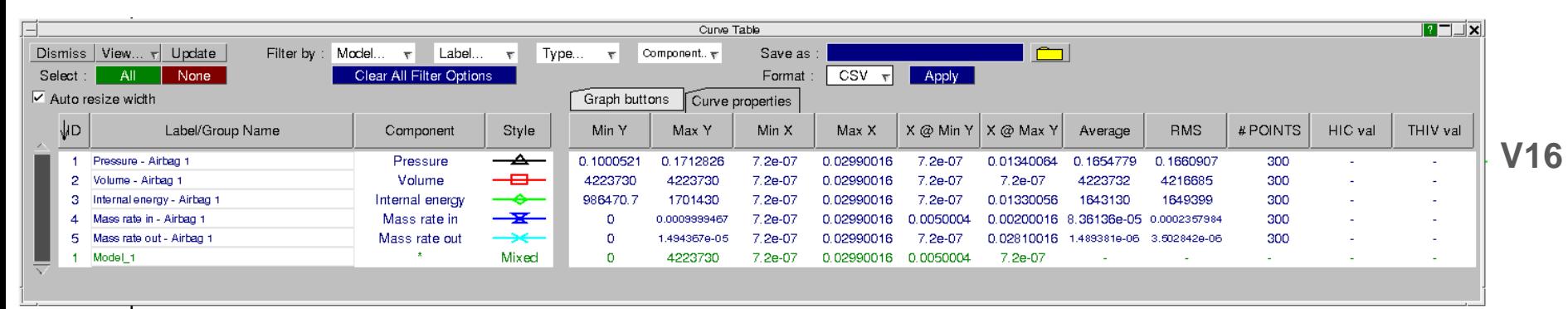

Multiple new features have been added to the curve table:

- Curve properties and injury values
- Writing to CSV and XLSX files
- Operating on curves
- Annotating curves with property values

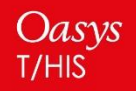

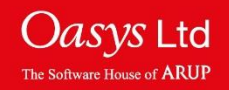

**V15**

### **Session Files**

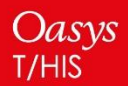

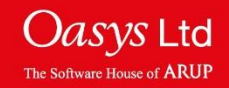

### T/HIS Session – Save and Retrieve

A T/HIS session can now be saved as a session file (.tsf), which can be read back in to restore the saved session.

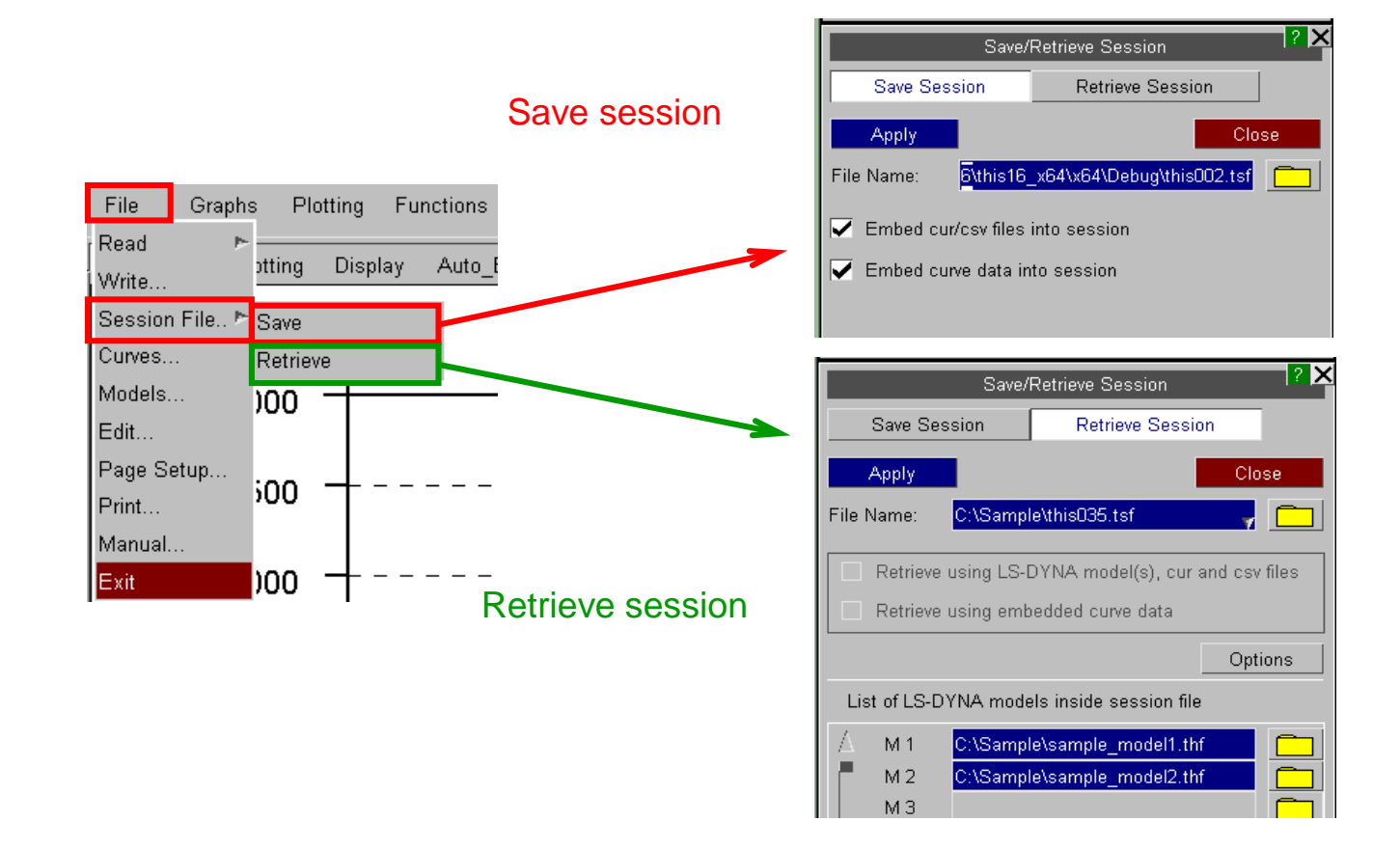

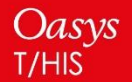

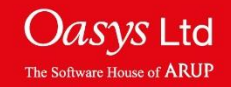

### **New Preferences**

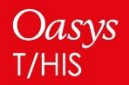

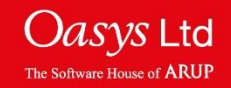

The following preferences have been added to T/HIS:

- **session\_auto\_save** Saves a session unconditionally on exit. By default T/HIS does not save session on exit. ON/OFF
- **session\_save\_option** Sets the location for auto saving of session on exit. By default will be saved to OA\_HOME. HOME/USER\_DEFINED/DESKTOP
- **session\_save\_dir** Defines the user-defined location for auto save on exit. *string* "pathname"

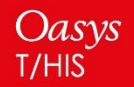

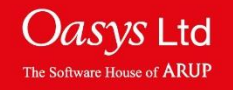

- **session embed cur/csv files** Embed the cur and csv files used into the session file. By default cur/csv files are not embedded into session file. ON/OFF
- **session embed curve data** Embed the curve data into the session file. This can help in retrieving a session even when LS-DYNA results are missing. By default curve data is not embedded into session files. ON/OFF
- **show\_session\_retrieve\_on\_start** A pop-up panel to retrieve T/HIS session file pops-up every time T/HIS is started. This panel does not appear by default. ON/OFF

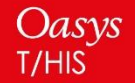

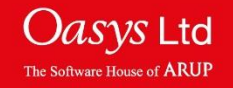

#### New Preferences

- **ctable\_injuryvals\_on** Show the injury value columns chosen by the above preferences in the curve table by default. TRUE/FALSE
- **ctable\_properties\_on** Show curve property columns chosen by the above preferences in the curve table by default. TRUE/FALSE
- **ctable\_show\_***propertyname* Show or hide each individual curve property or injury value column by default. Replace *propertyname* with any of: miny, maxy, minposy, minx, maxx, minposx, xatminy, xatmaxy, xatminposy, average, rms, points, hic, hicd, tms, tti, thiv, phd, corr. TRUE/FALSE

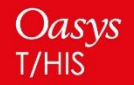

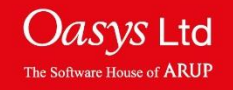

## **Curve Operations**

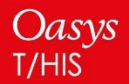

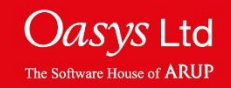

The Regres operation applies least squares regression to fit data with either a linear, polynomial (degree 1-4), logarithmic or exponential curve.

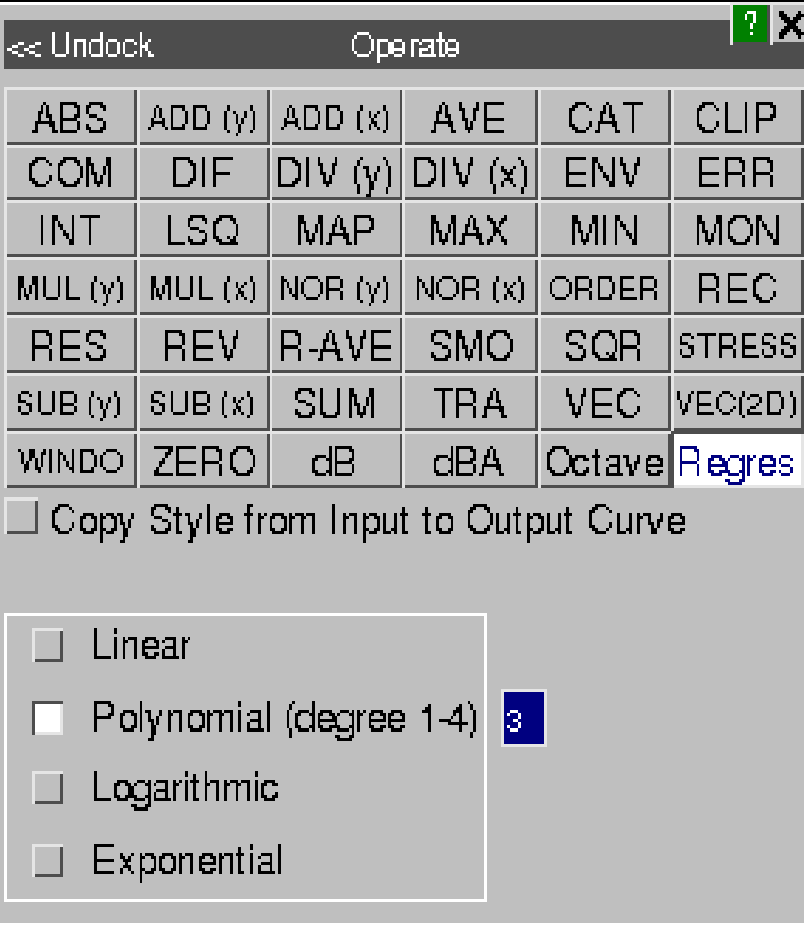

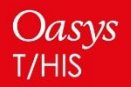

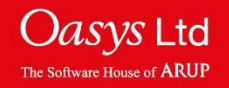

### Curve Operations - Regression

The equation of the output curve and Pearson's  $R^2$  coefficient can be viewed by right-clicking on the curve and selecting Properties.

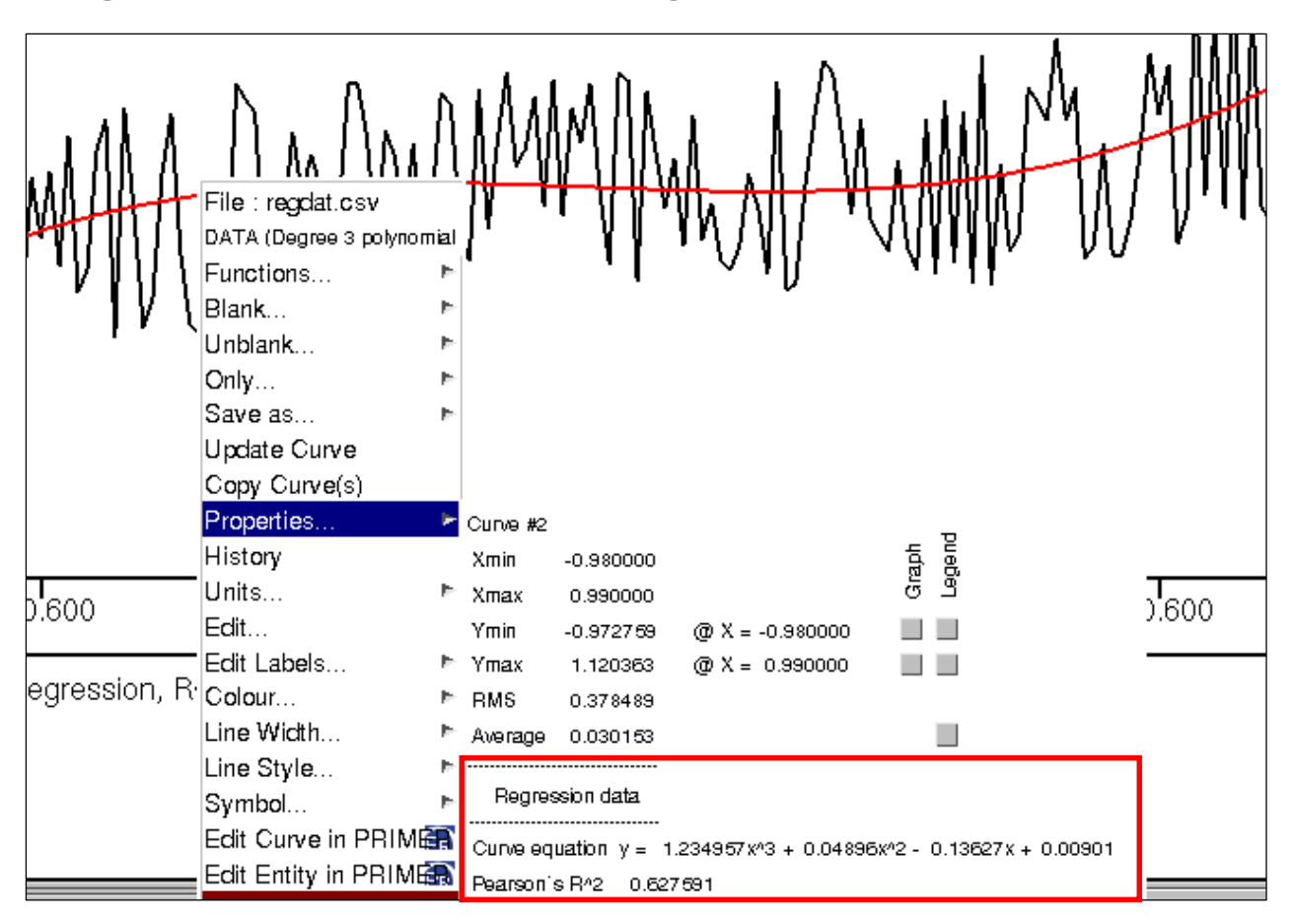

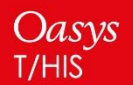

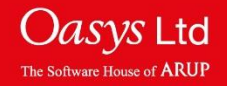

### Curve Operations - Regression

In the case of linear regression, additional statistics are given in the properties popup. Additionally, for linear regression it is possible to display 95% confidence and prediction bands around the output curve. These are displayed by selecting the Properties menu in the top-right panel and then ticking Show CBands.

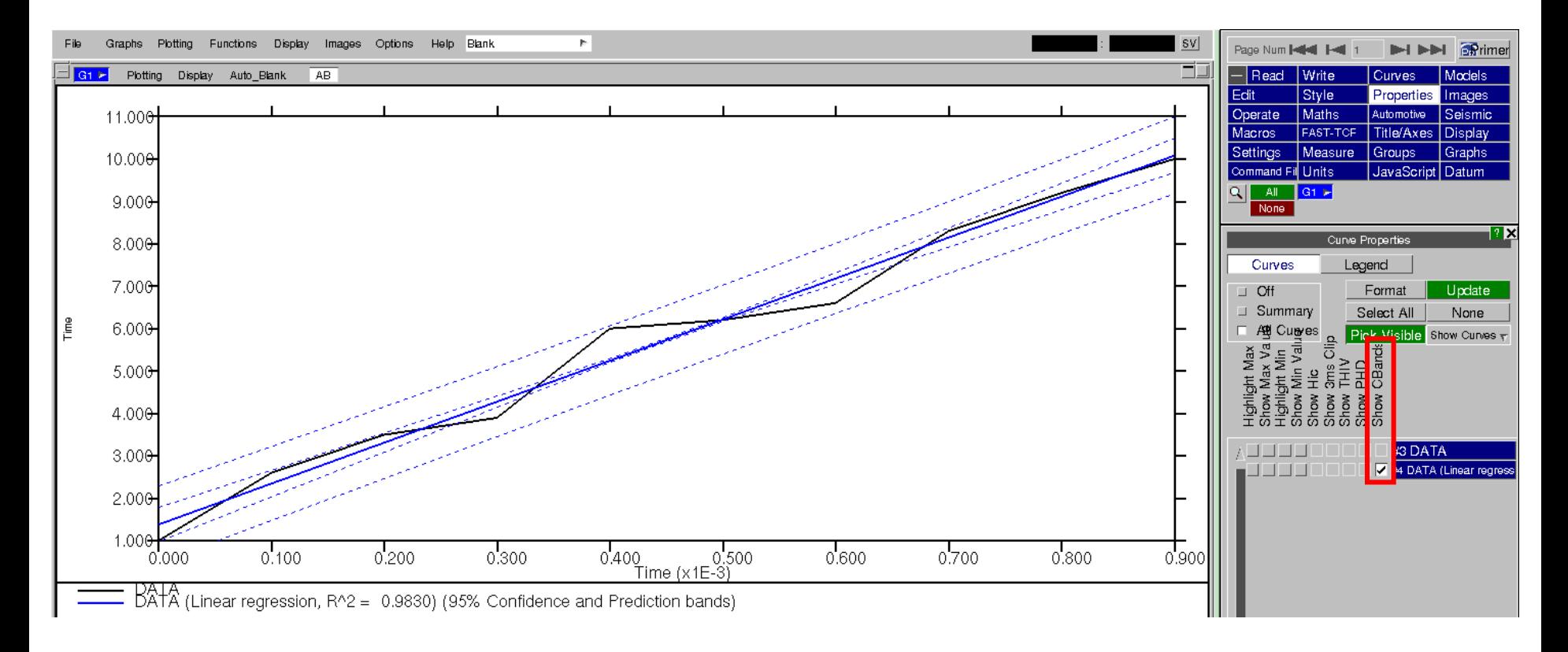

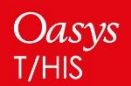

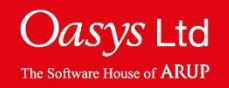

# **Antialiasing Curves**

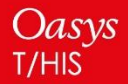

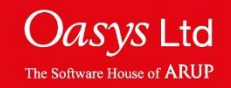

### Antialiasing Curves

Curves are now antialiased by default in T/HIS, which gives them a smoother look. This can be turned on and off via:

Display -> Use Antialised Lines

There is also a preference that can be used to turn this on or off by default:

this\*line\_antialias: ON/OFF

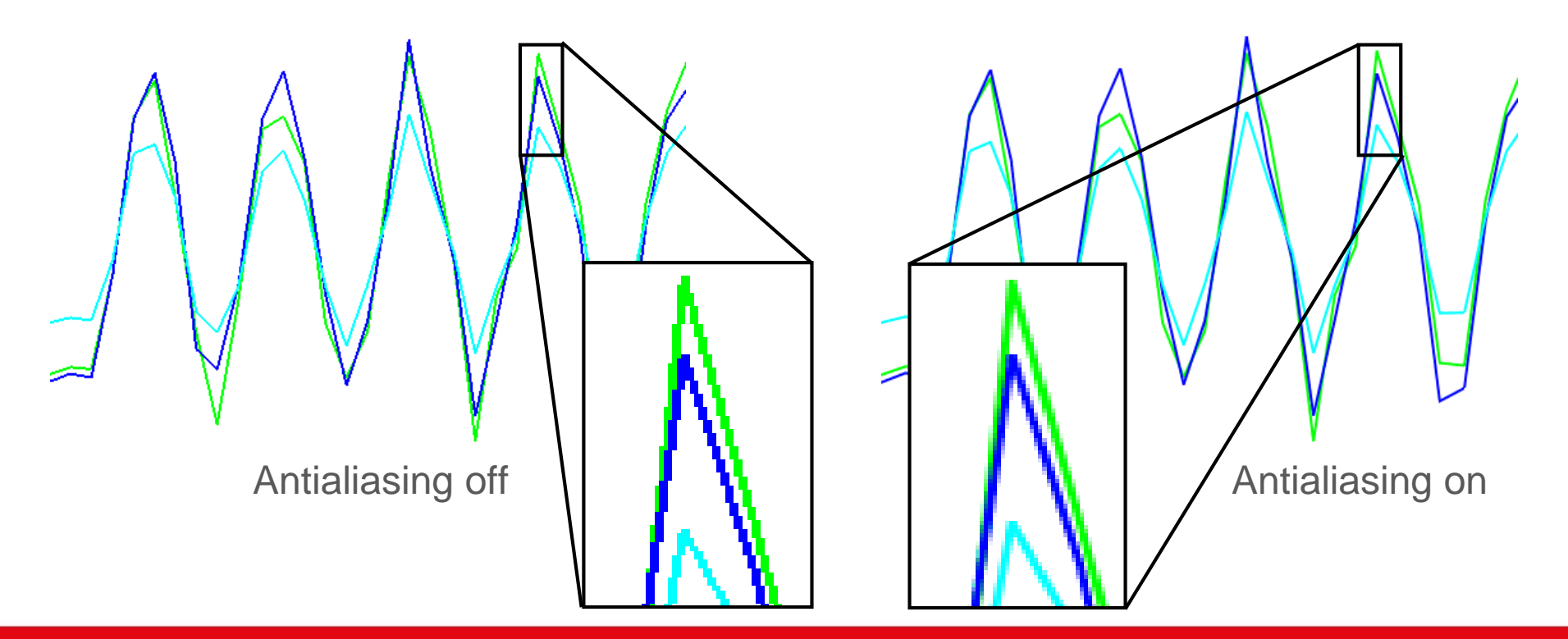

 $\it{Oasys}$  Ltd

**The Software House** 

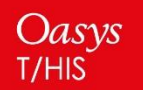

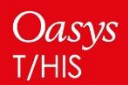

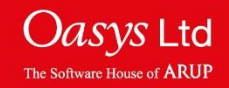

An option has been added to the FAST-TCF create panel, so that one can choose to write entity names (when they exist), in place of IDs, into any generated FAST-TCF script. These names will then be used to identify the entities when running the script.

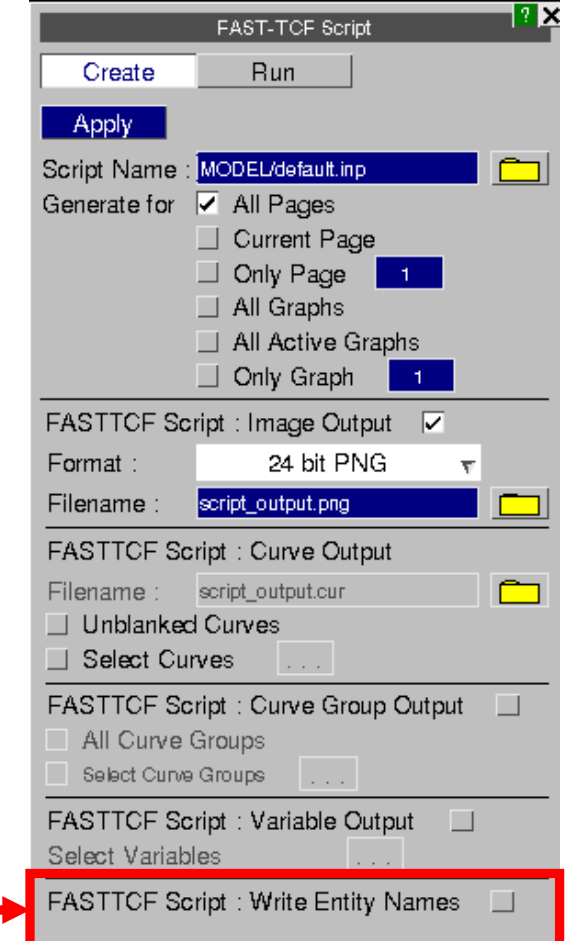

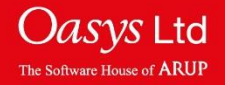

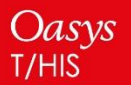

#### default.inp 23

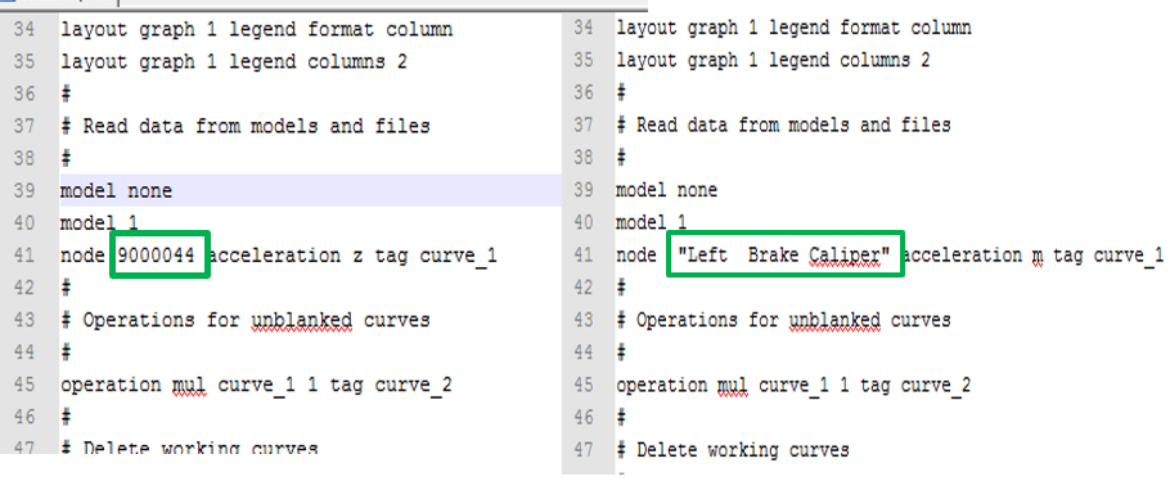

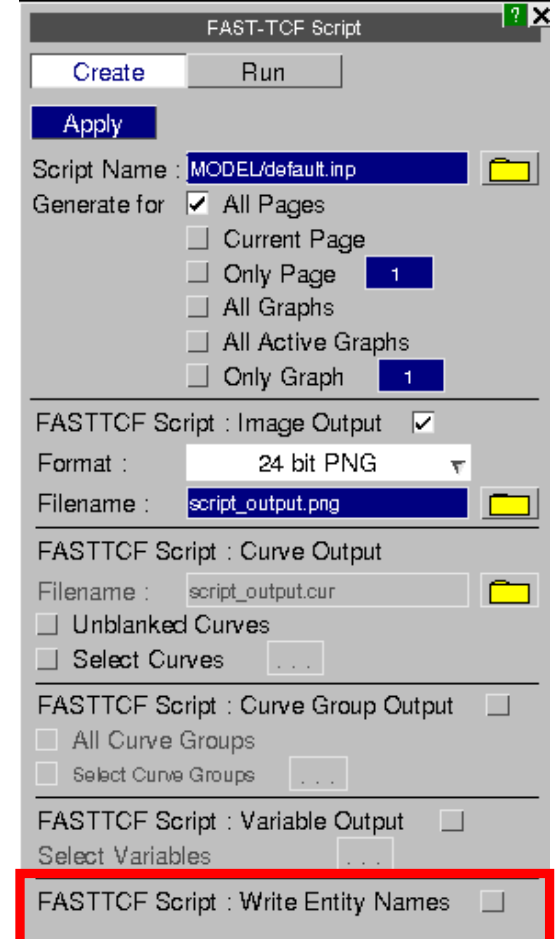

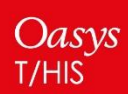

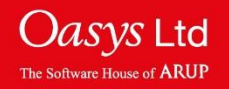

The following commands have been added to FAST-TCF:

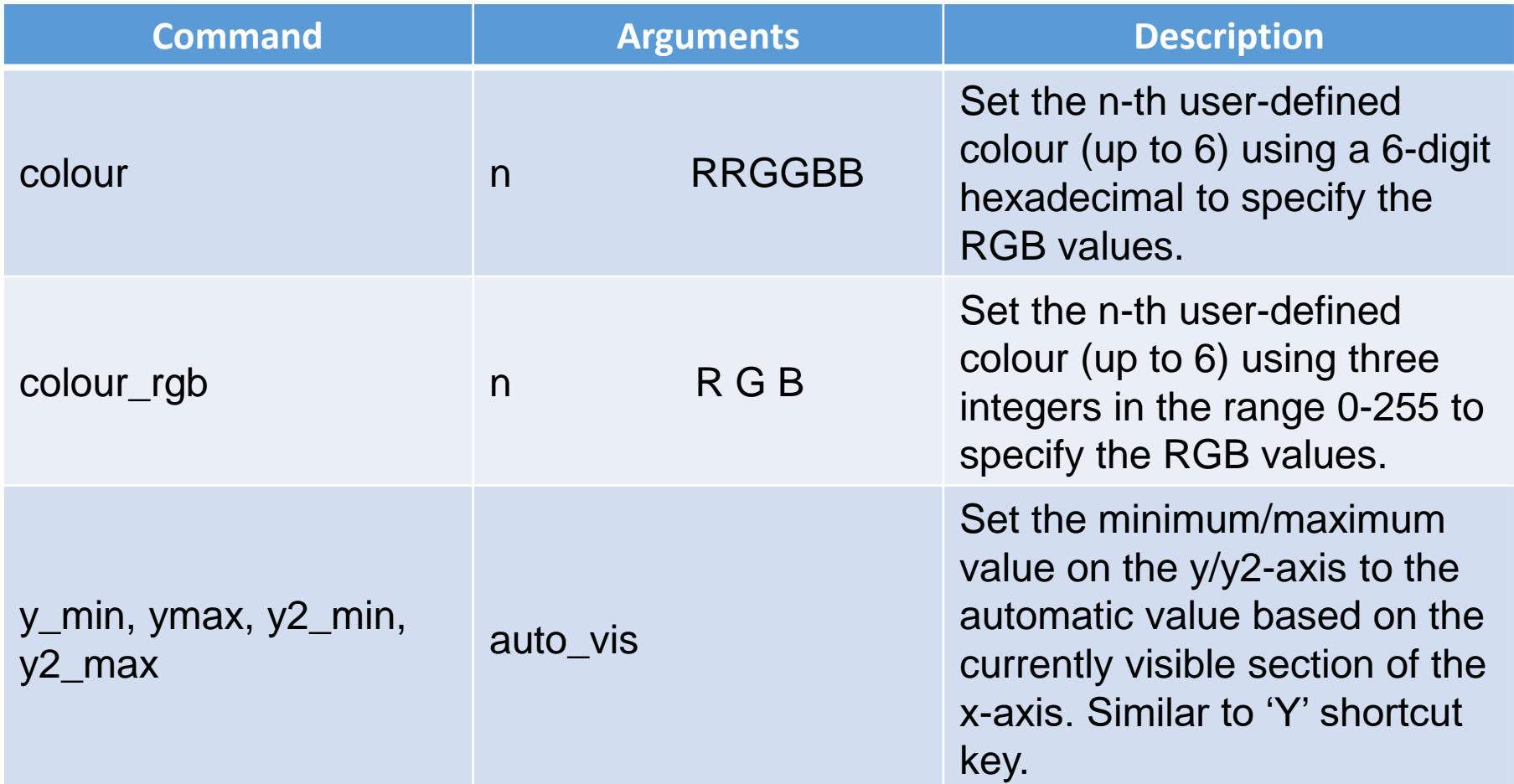

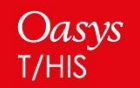

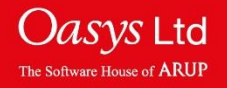

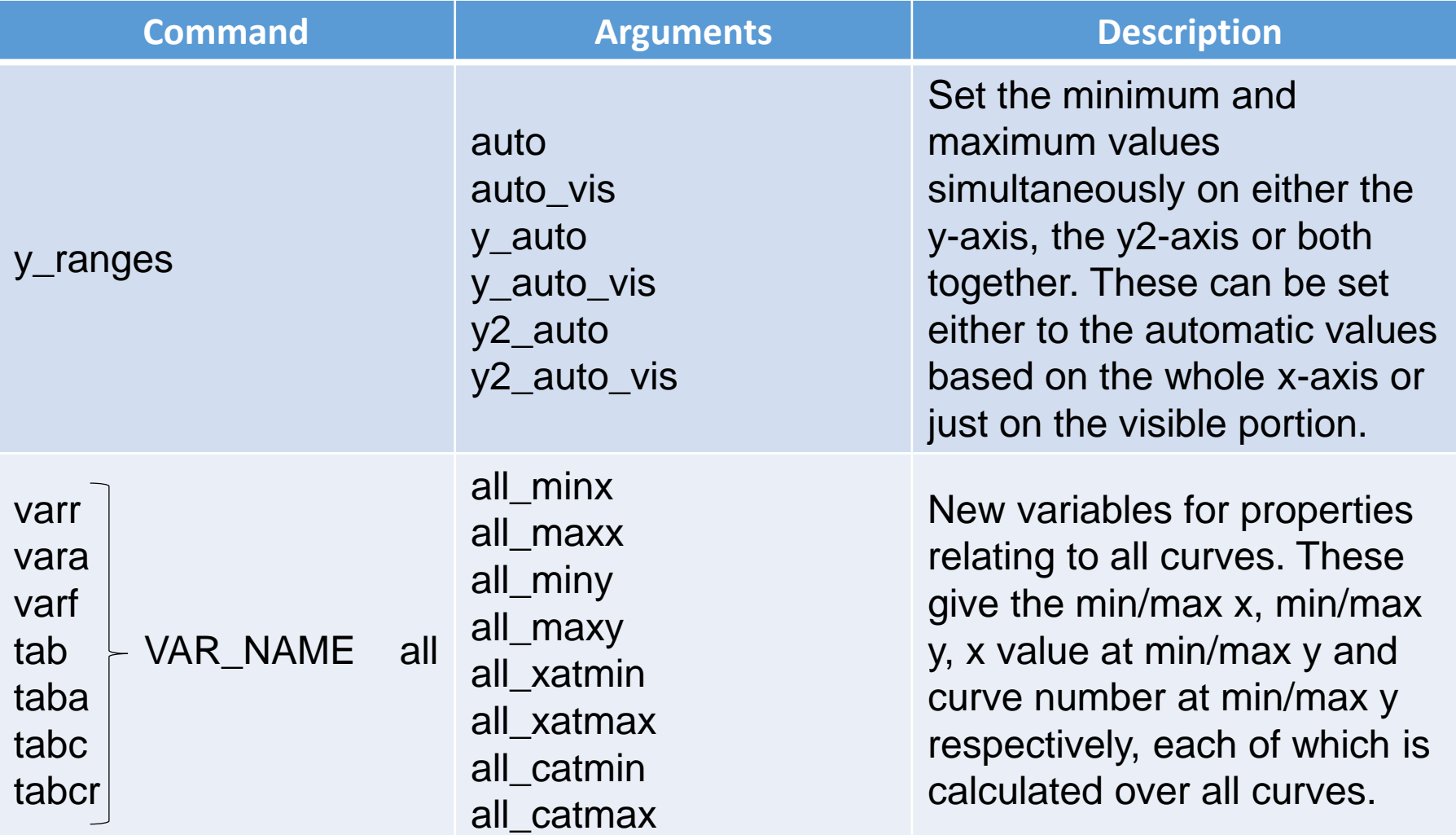

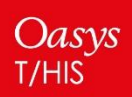

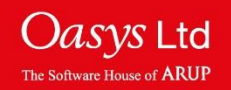

### **JavaScript**

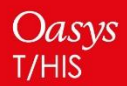

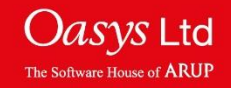

### New JavaScript Functions – Global Class

#### The following functions have been added to the T/HIS JavaScript API.

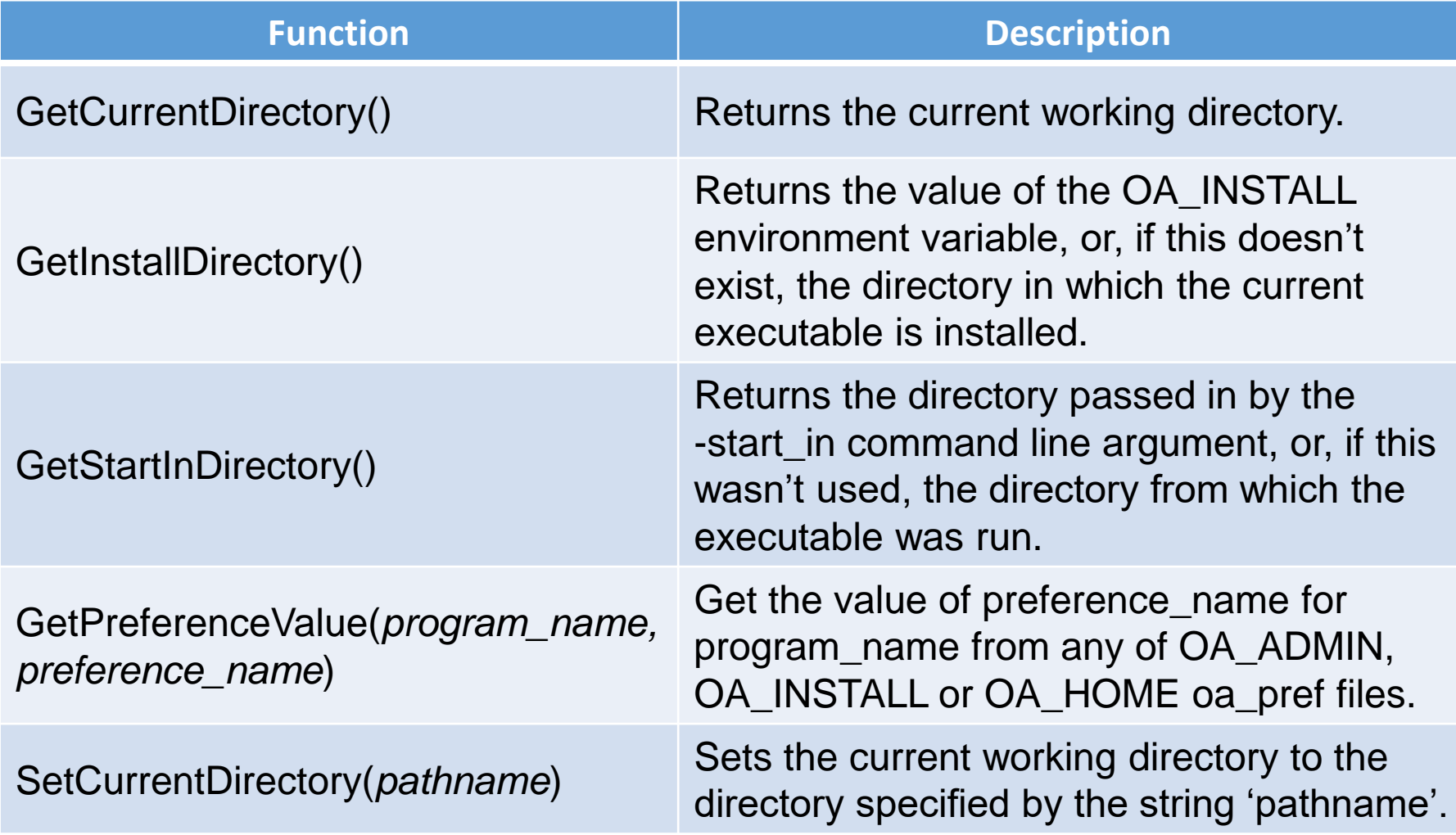

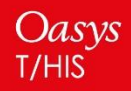

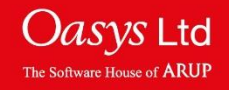

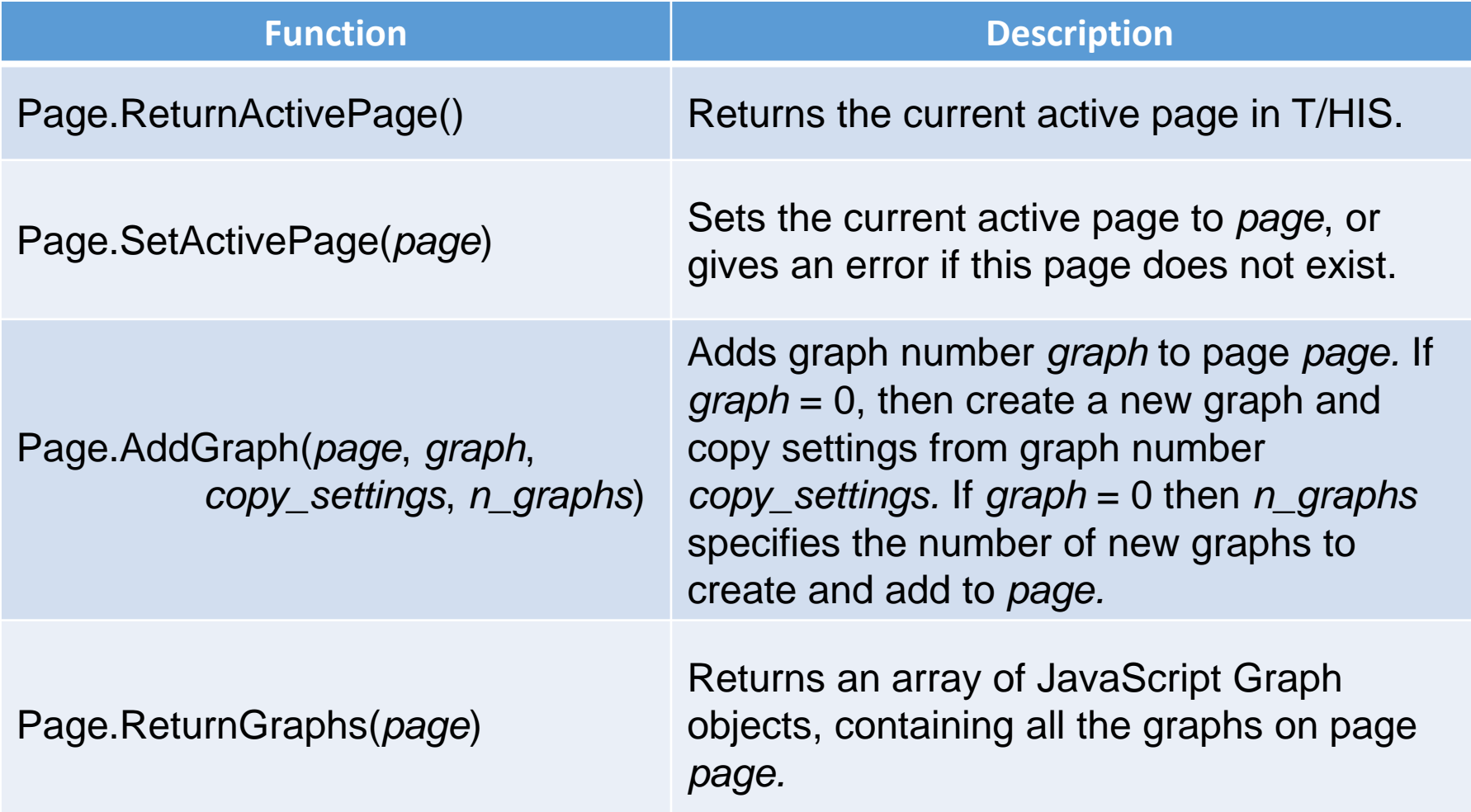

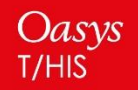

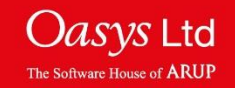

### New JavaScript Functions – Group Class

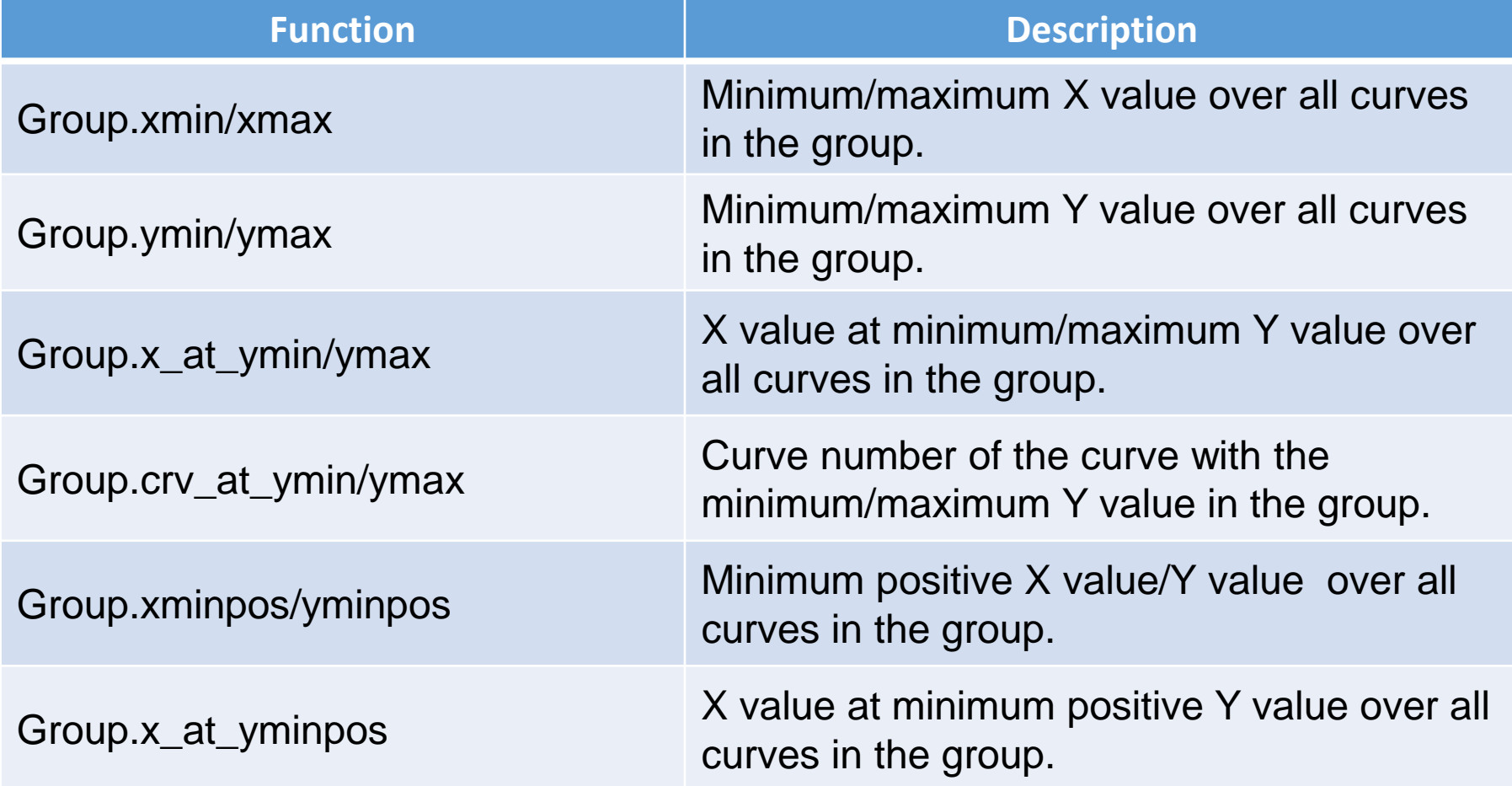

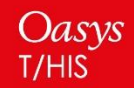

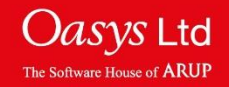

### New JavaScript Functions – Read Class

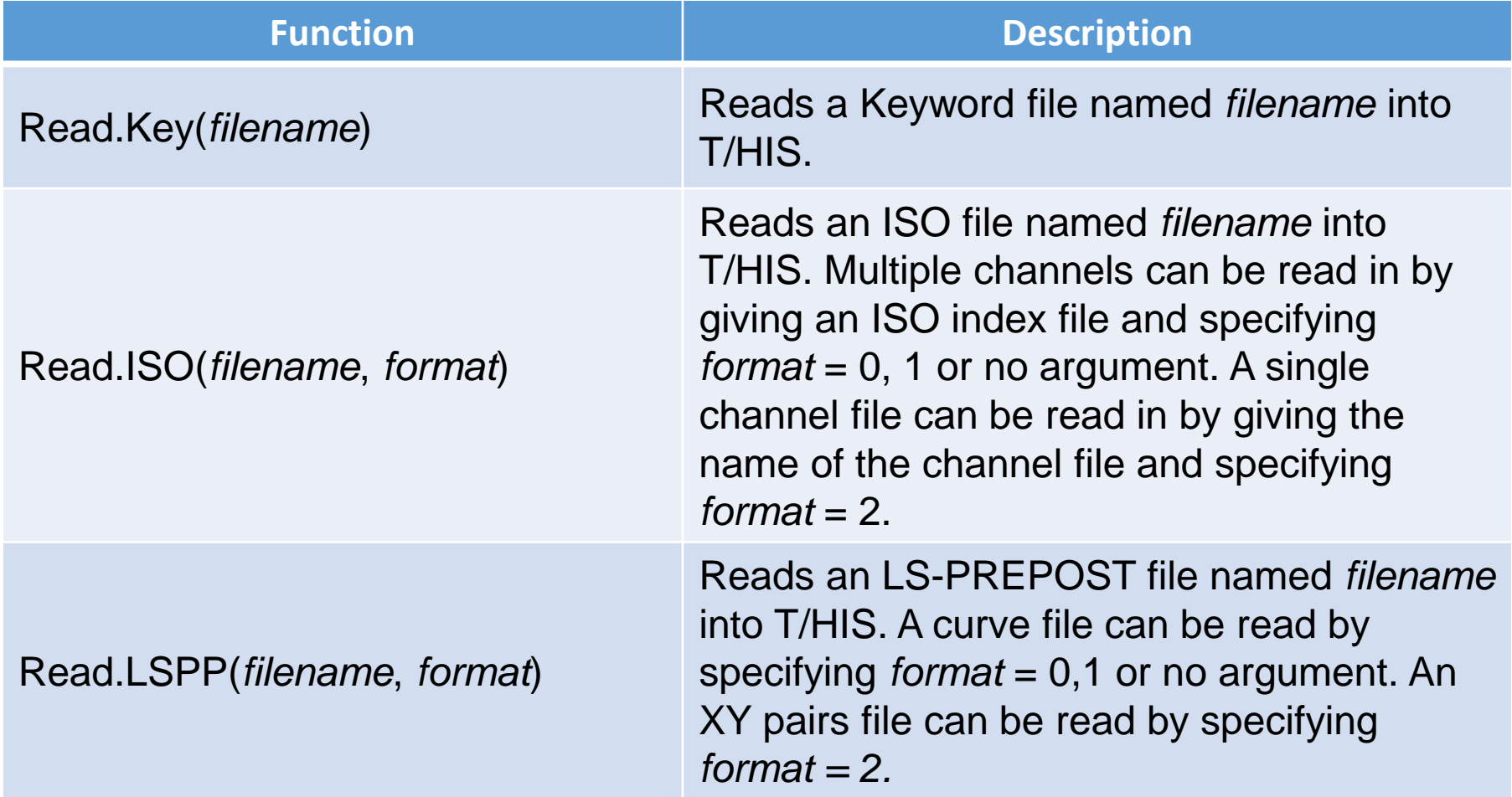

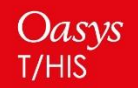

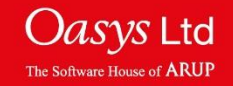

### **Oasys REPORTER v16.0**

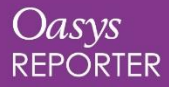

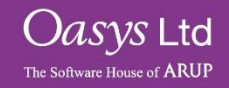

#### **Fonts**

Until now, REPORTER has only supported four fonts (with very basic add-on support for Chinese, Japanese and Korean fonts):

Courier Helvetica Times Σψμβολ (Symbol)

Version 16.0 offers support for many more fonts, giving you greater control over the look of your reports, and allowing you to create templates that match your organisation's branding.

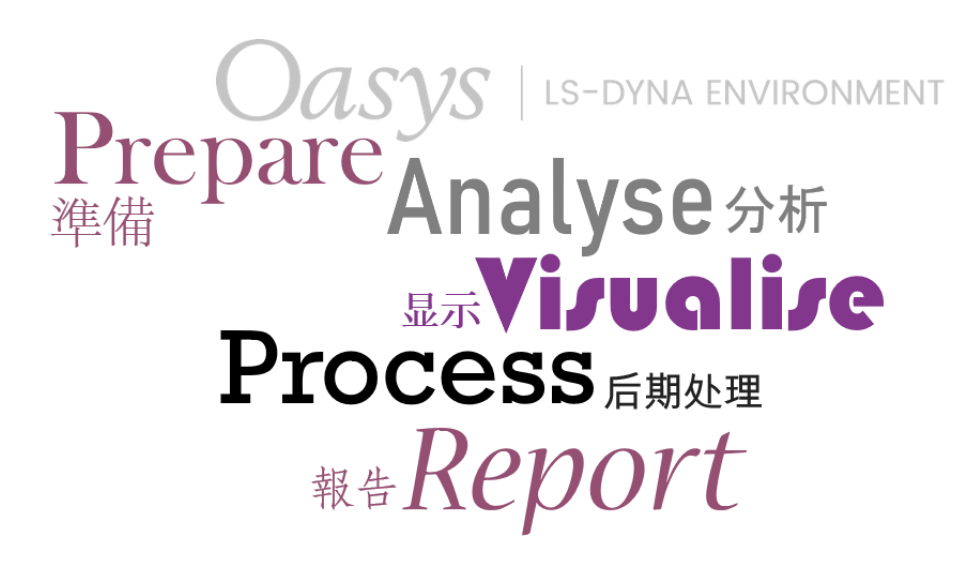

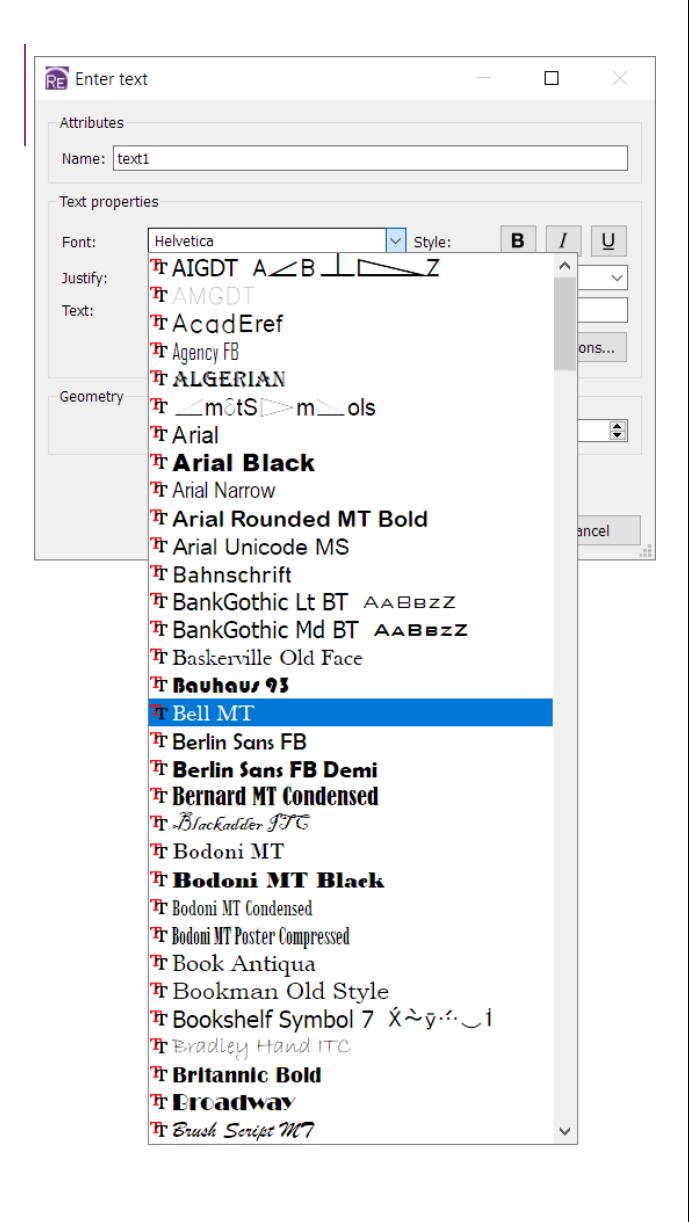

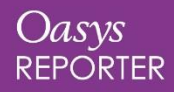

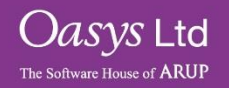

#### **Font Mapping**

Customisable font mapping is provided to improve compatibility between users and operating systems. If another user shares a template with you that uses a font that is not installed on your system, suitable alternatives will be suggested in the Font Substitution dialog that appears when you open the template.

If you create templates on Windows but then run them in batch on a Linux server, font mapping will help preserve the look and style of your output.

For more details, see chapter 11 of the REPORTER 16.0 manual.

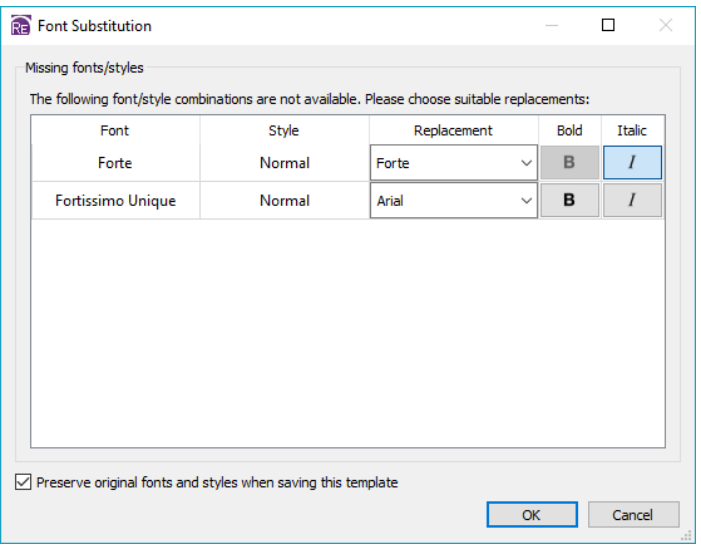

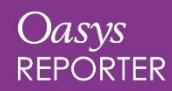

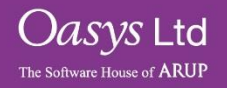

### Exporting Tables to Excel

EN PEROPTER 170 days 64 bit (build 1210) [Dage 1 of 1: Cylongestables (amont tables aveal/tables aveal dame

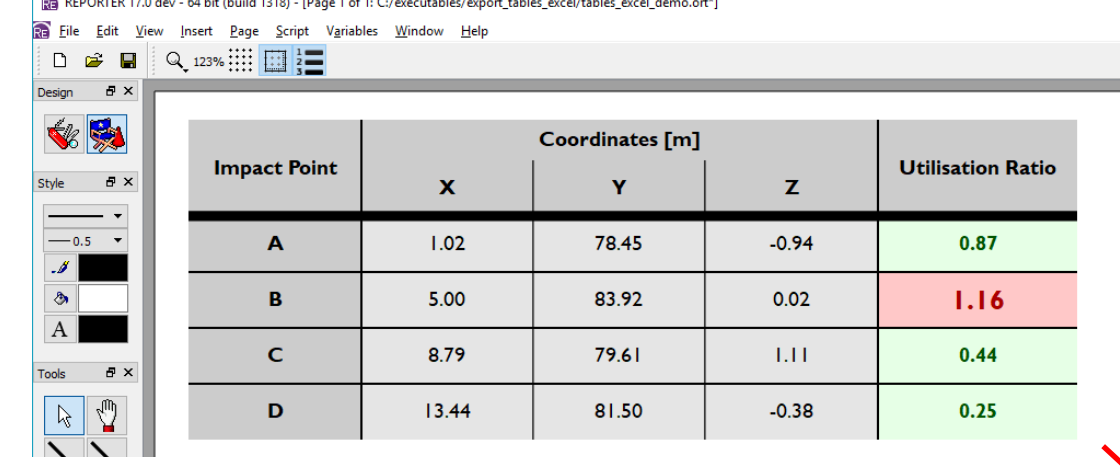

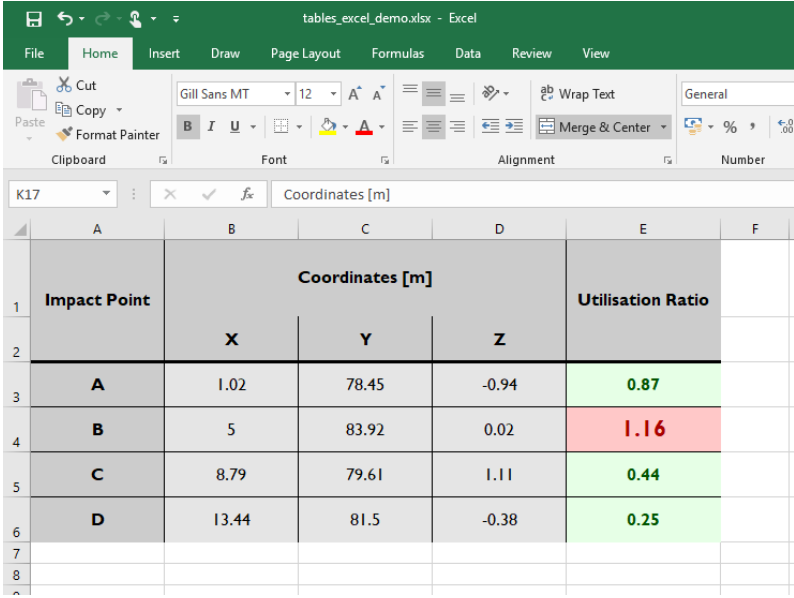

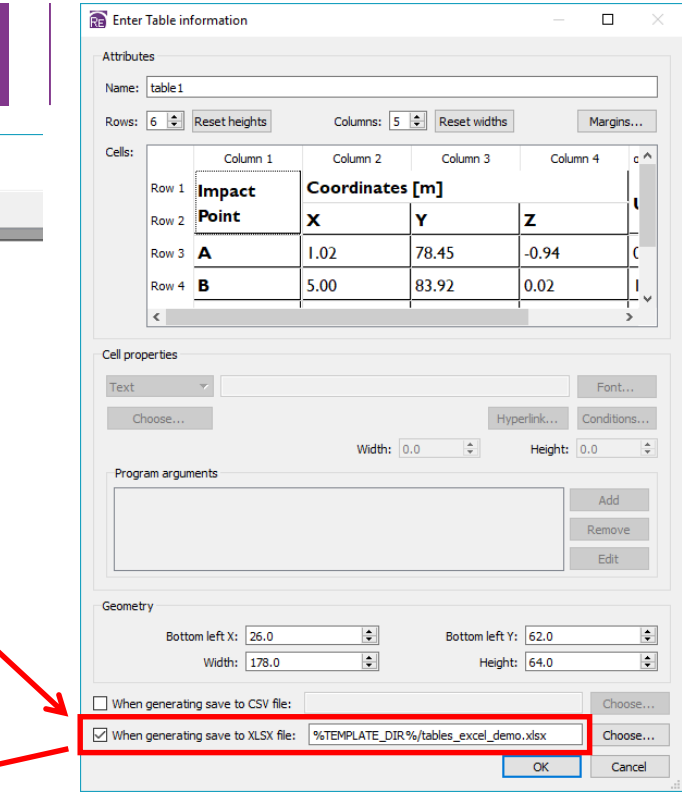

Table and Autotable items can now be exported in Microsoft Excel format, complete with formatting (cell size, text alignment, font style, borders, colours, merged cells).

In the Table or Autotable dialog, check 'When generating save to XLSX file' and choose a filename.

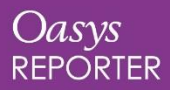

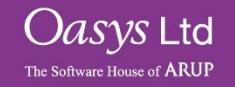

### Tables in the JavaScript API

Various new functions have been added to the Item class of the JavaScript API to enable full control over Table and Autotable items. For example, it is now possible to:

- Insert/delete/resize rows/columns
- Merge/unmerge cells
- Get/set cell properties (e.g. text, alignment, font, colour, border width)
- Get/set cell conditions

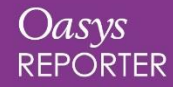

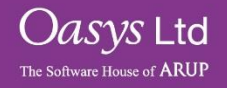

#### What's NewHelp Blank (All)  $\sqrt{P}$  sv **Display** Images Viewing **Options**  $\mathbb{P}$  Parts (any)  $E$ <sup>Key in:</sup> File Window Tools **User Manual** W<sub>1</sub>  $LI|HI|SH|CT|LC|SI|$ **Support D3PLOT:** d3plot16.pdf What's New ▶ **Tutorials** About...

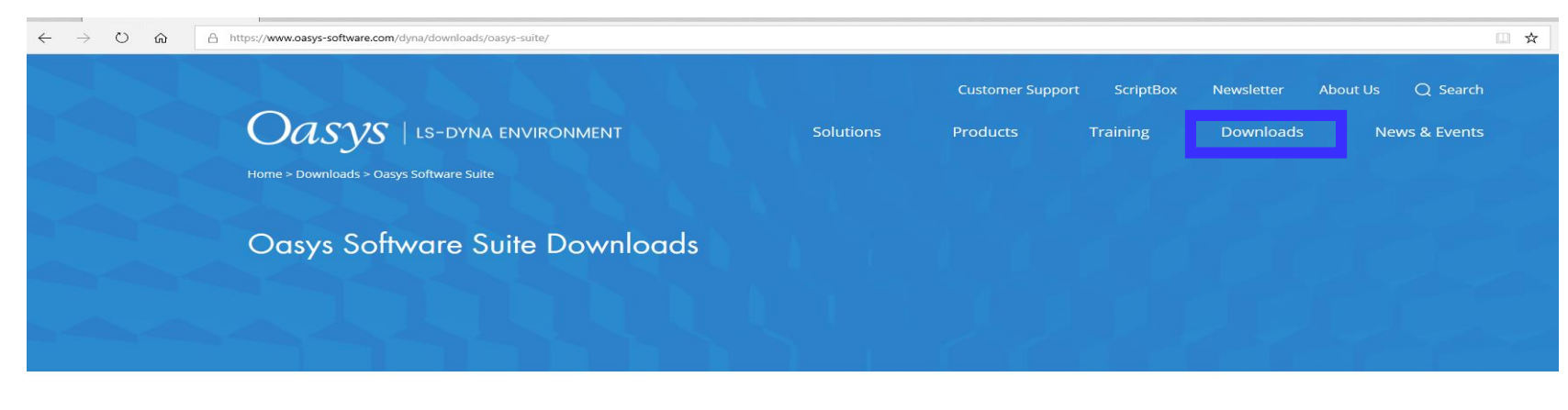

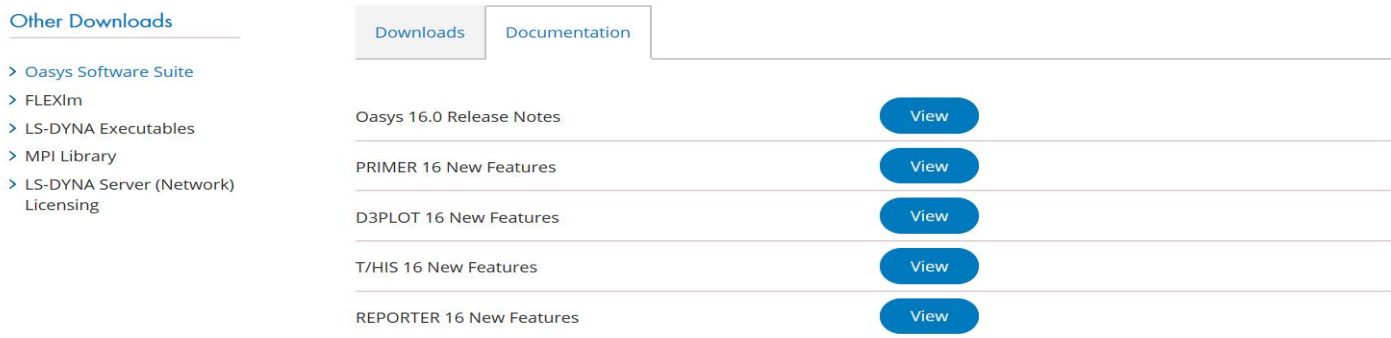

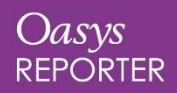

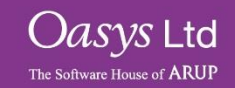

A https://www.oasys-software.com/dyna/downloads/oasys-suite/

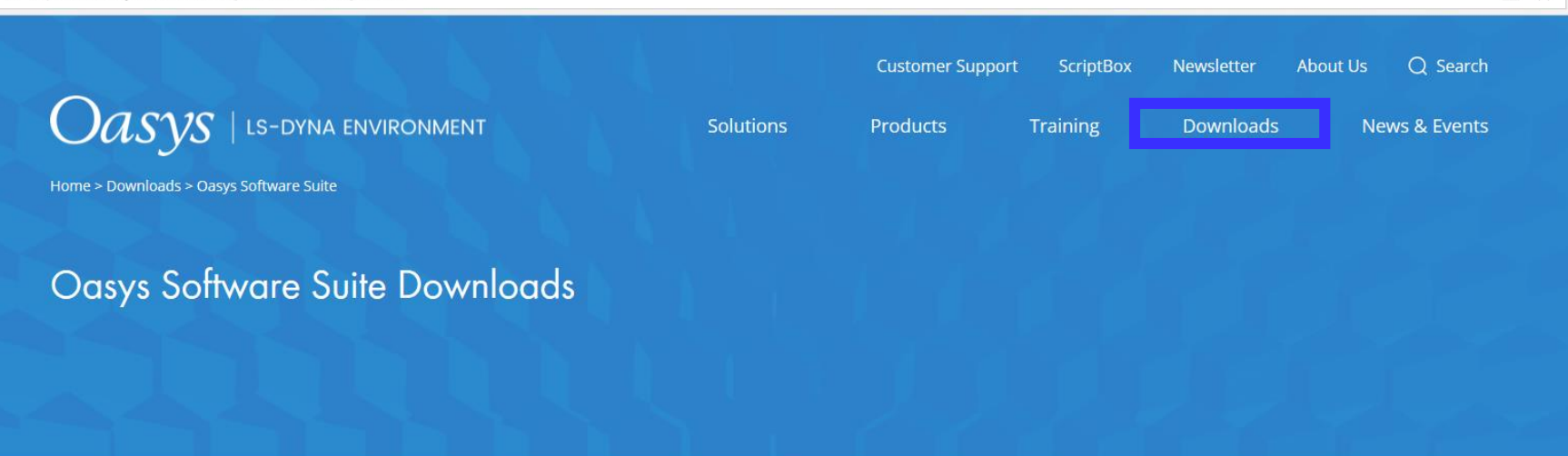

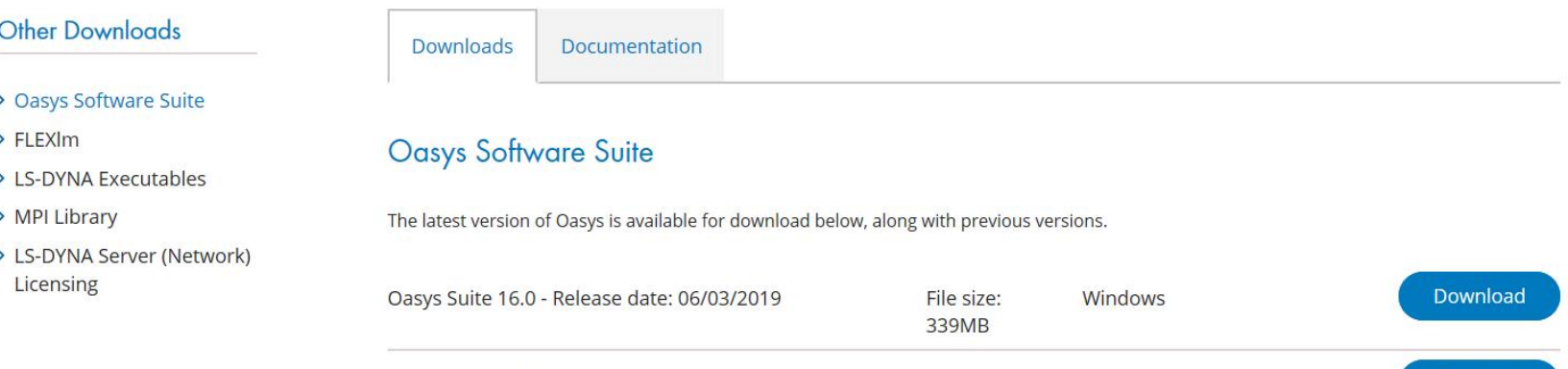

File size:

394MB

Linux

Oasys Suite 16.0 - Release date: 06/03/2019

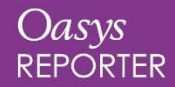

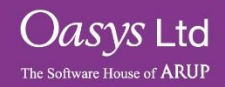

Download

■ ☆

# ARUP

www.arup.com/dyna

For more information please contact the following:

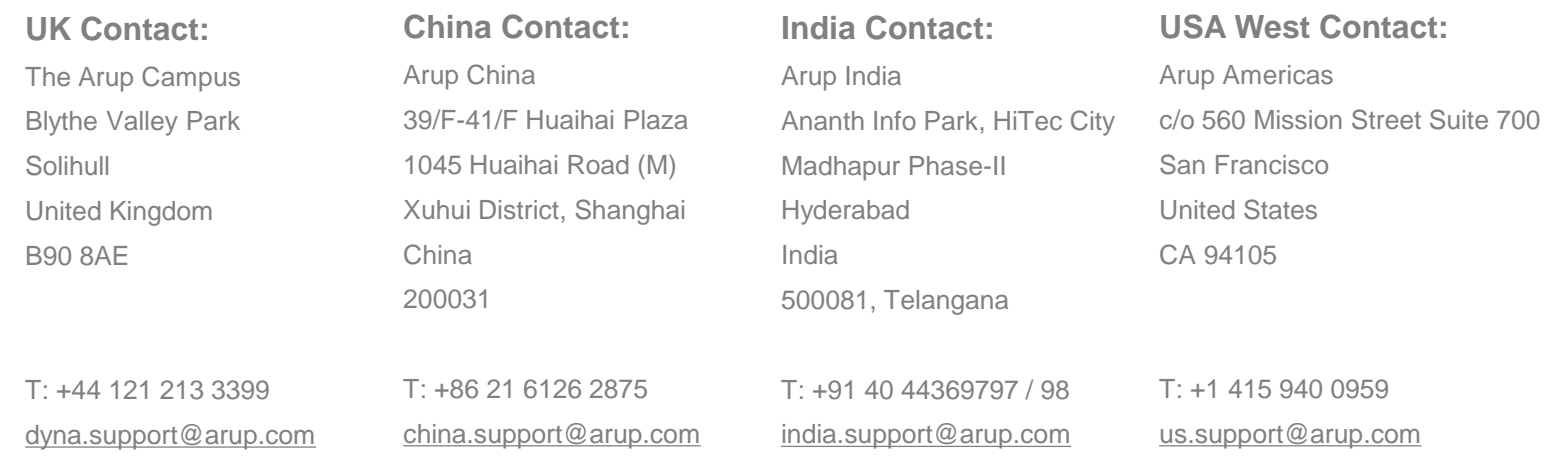

#### or your local Oasys distributor

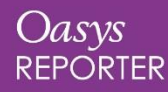

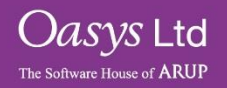